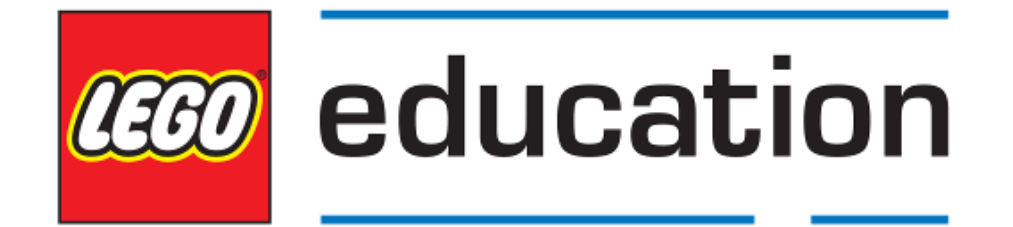

# **Getting started with EV3 MicroPython** *Version 1.0.0*

**Mar 26, 2019**

## **TABLE OF CONTENTS**

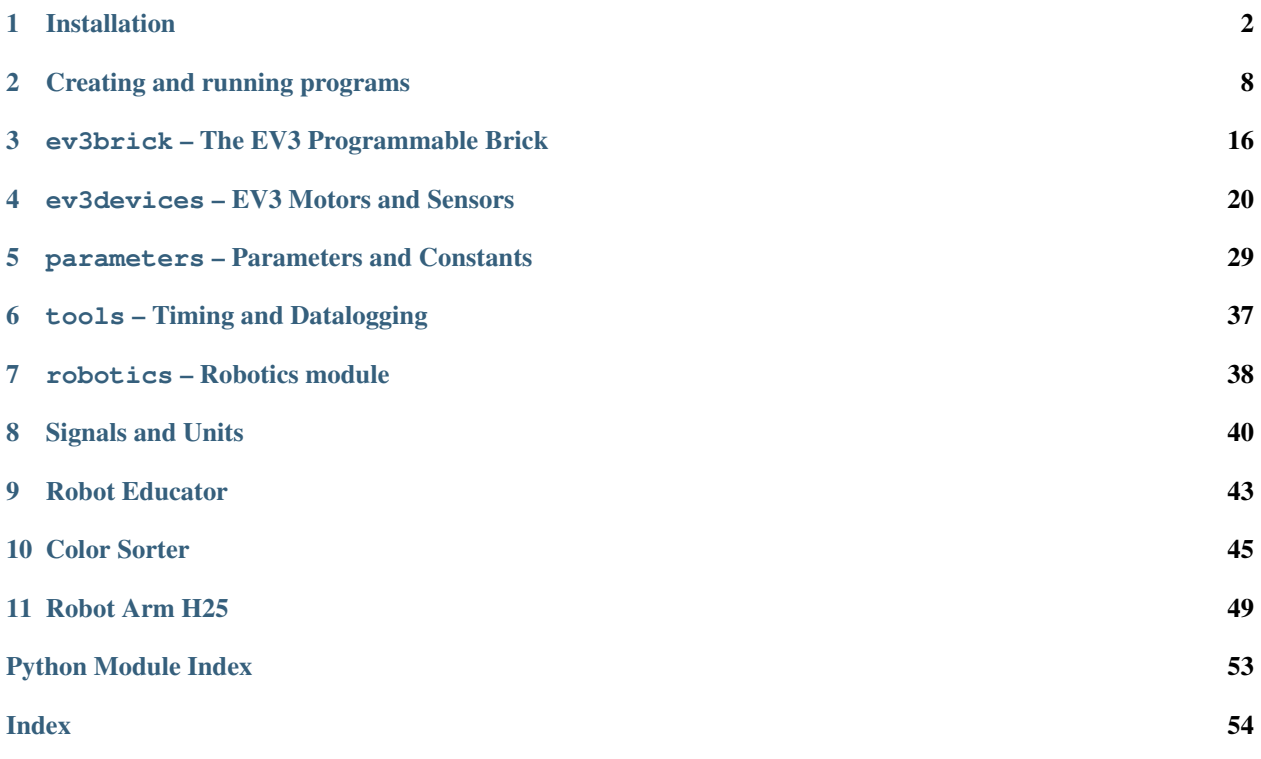

This guide shows you how to get started writing MicroPython programs for your LEGO® MINDSTORMS® EV3 robots. You'll learn to do so in two steps:

- *[Installation](#page-3-0)*: First you'll prepare your computer and your EV3 Brick by collecting and installing the required tools. You'll also learn how to turn the EV3 Brick on and off and to navigate the menu on the screen.
- *[Creating and running programs](#page-9-0)*: Next, you'll learn how to create a program and download it to the EV3 Brick. You'll also learn how to start that program from your computer or from the EV3 Brick.

After you've run the first demo program, you'll be ready to try out the example programs and start inventing your own programs.

#### **CHAPTER**

### **ONE**

## **INSTALLATION**

<span id="page-3-0"></span>This page guides you through the steps to collect and install everything you need to start programming.

## **1.1 What do you need?**

To get started, you'll need:

- A Windows 10 or Mac OS computer
- Internet access and administrator access

This is required during the installation only. You will not need special access to write and run programs later on.

• A microSD card

You'll need a card with a minimum capacity of 4GB and a maximum capacity of 32GB. This type of microSD card is also known as microSDHC. We recommend cards with Application Performance Class A1.

• A microSD card slot or card reader in your computer

If your computer does not have a (micro)SD card slot, you can use an external USB (micro)SD card reader.

• A mini-USB cable, like the one included with your EV3 set

The typical configuration of this equipment is summarized in [Figure](#page-4-0) [1.1.](#page-4-0)

<span id="page-4-0"></span>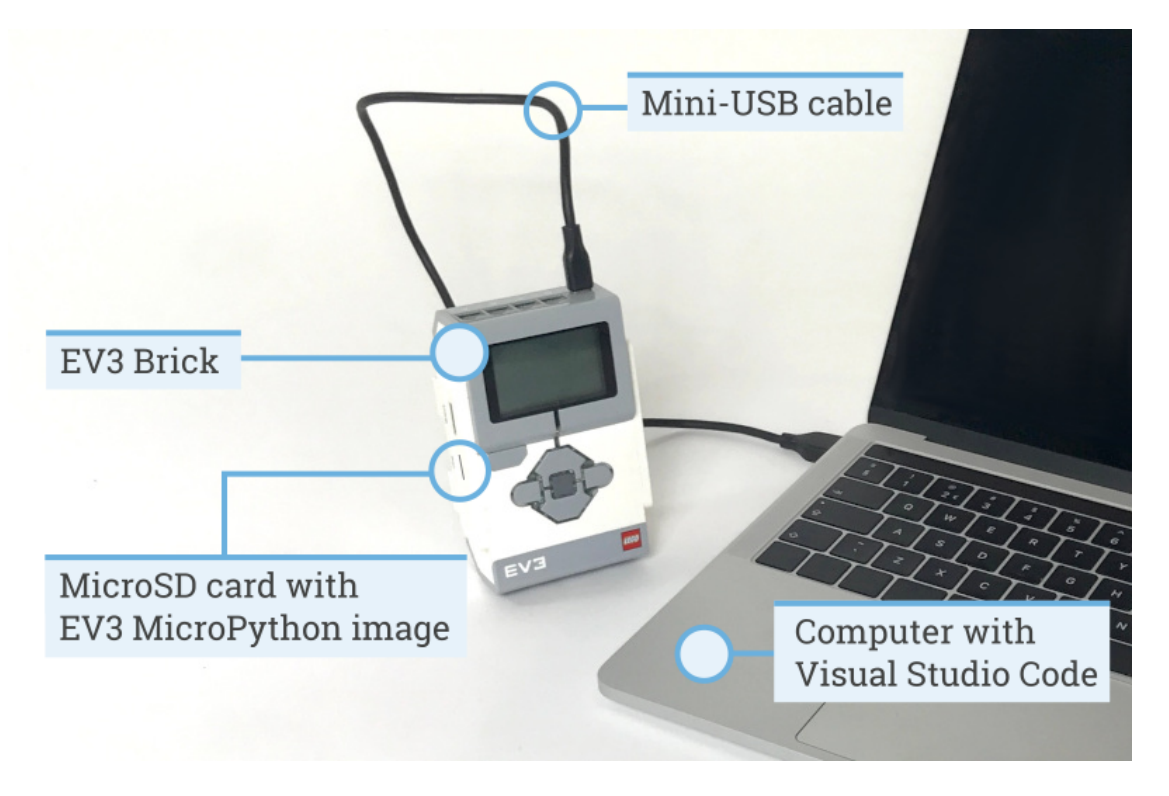

Figure 1.1: Setup overview

## **1.2 Preparing your computer**

You'll write your MicroPython programs using Visual Studio Code. Follow the steps below to download, install, and configure this application:

- 1. Download [Visual Studio Code.](https://code.visualstudio.com/Download)
- 2. Follow the on-screen instructions to install the application.
- 3. Launch Visual Studio Code.
- 4. Open the extensions tab.
- 5. Install the EV3 MicroPython extension as shown in [Figure](#page-5-0) [1.2.](#page-5-0)

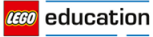

<span id="page-5-0"></span>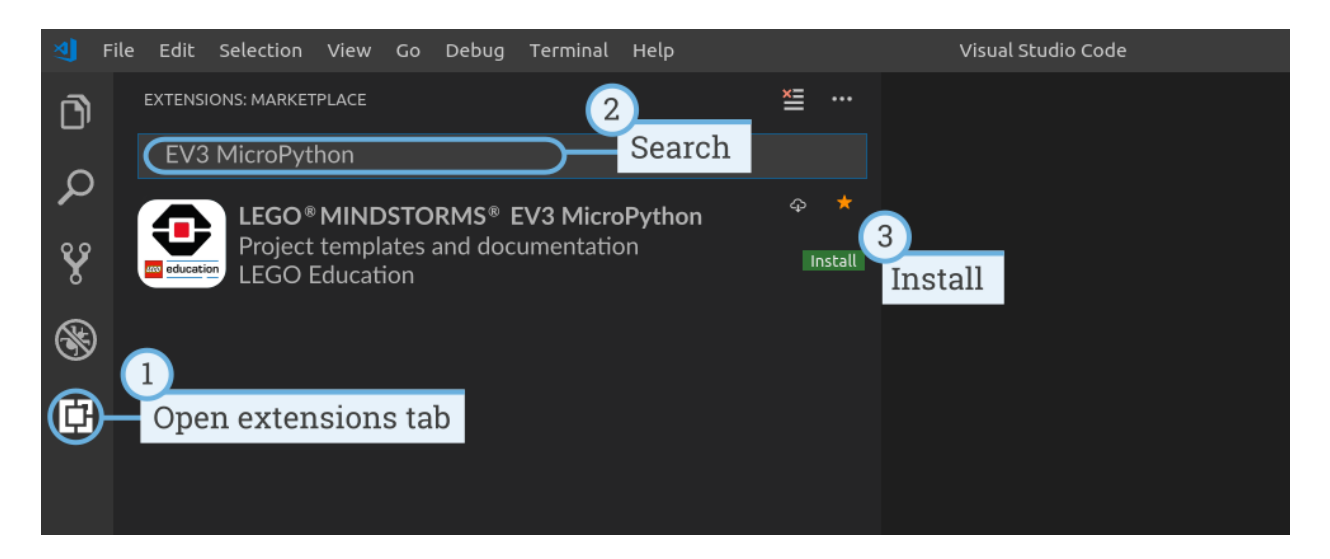

Figure 1.2: Installing the extension from the Visual Studio Code marketplace

## **1.3 Preparing the microSD card**

To make it possible to run MicroPython programs on your EV3 Brick, you'll now learn how to install the required tools on your microSD card.

If the microSD card contains files you want to keep, make sure to create a backup of its contents first. See *[managing](#page-15-0) [files on the EV3](#page-15-0)* to learn how to backup your previous MicroPython programs if necessary.

*This process erases everything on your microSD card, including any previous MicroPython programs on it.*

To install the MicroPython tools on your microSD card:

- 1. Download the [EV3 MicroPython microSD card image](https://education.lego.com/en-us/support/mindstorms-ev3/python-for-ev3) and save it in a convenient location. This file is approximately 360 MB. You do not need to unzip the file.
- 2. Download and install a microSD card flashing tool such as [Etcher.](https://www.balena.io/etcher/)
- 3. Insert the microSD card into your computer or card reader.
- 4. Launch the flashing tool and follow the steps on your screen to install the file you have just downloaded. If you use Etcher, you can follow the instructions below, as shown in [Figure](#page-6-0) [1.3.](#page-6-0)
	- a. Select the EV3 MicroPython microSD card image file you have just downloaded.
	- b. Select your microSD card. Make sure that the device and size correspond to your microSD card.
	- c. Start the flashing process. This may take several minutes. Do not remove the card until the flashing process is complete.

<span id="page-6-0"></span>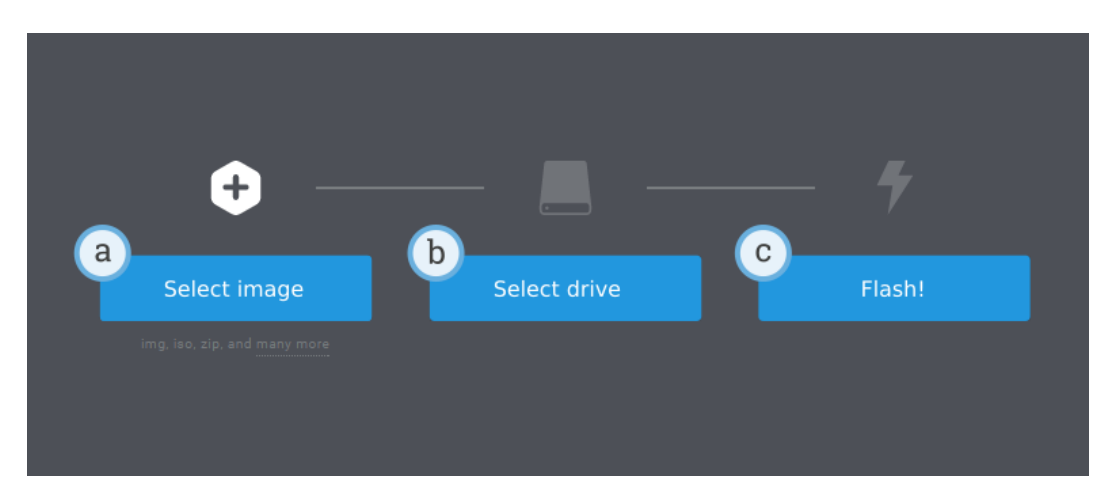

Figure 1.3: Using Etcher to flash the EV3 MicroPython microSD card image

## **1.4 Updating the microSD card**

To update the microSD card, download a new image file using the link above and flash it to the microSD card as described above. Be sure to *[back up any MicroPython programs you want to save](#page-15-0)*.

You do not need to erase the contents of the microSD card first. This is done automatically when you flash the new image file.

## **1.5 Using the EV3 Brick**

Make sure the EV3 Brick is turned off. Insert the microSD card you prepared into the microSD card slot on the EV3 Brick, as shown in [Figure](#page-7-0) [1.4.](#page-7-0)

<span id="page-7-0"></span>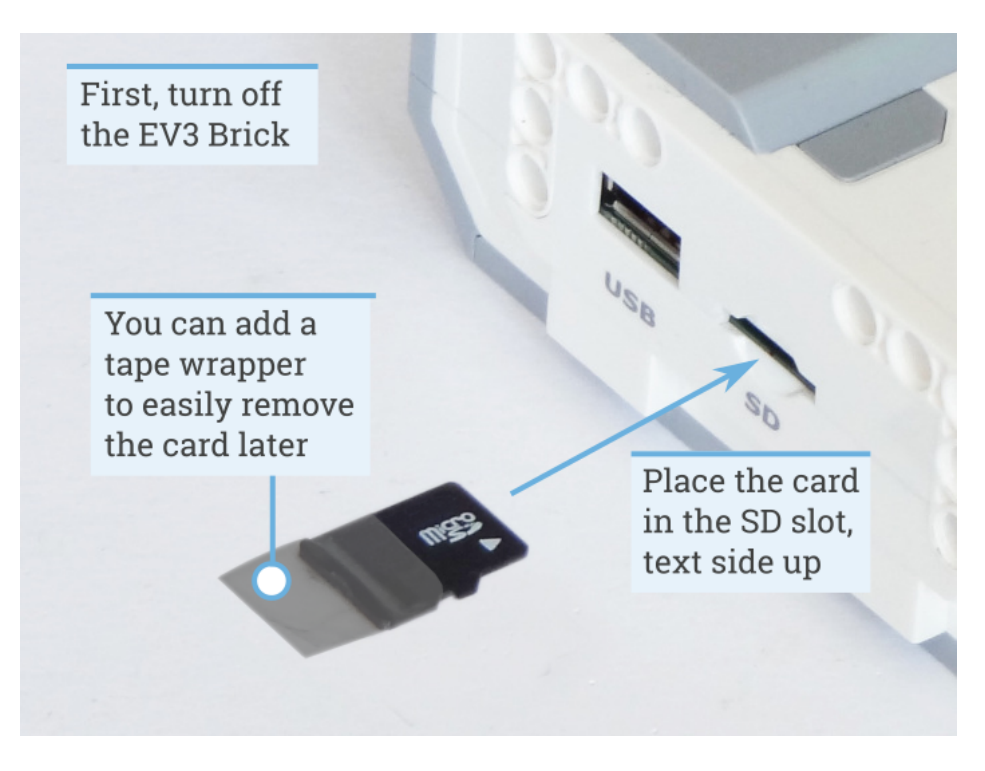

Figure 1.4: Inserting the flashed microSD card into the EV3 Brick

### **1.5.1 Turning the EV3 Brick on and off**

Turn on the EV3 Brick by pressing the dark gray center button.

The boot process may take several minutes. While booting, the EV3 Brick status light turns orange and blinks intermittently, and you'll see a lot of text on the EV3 screen. The EV3 Brick is ready for use when the status light turns green.

<span id="page-7-1"></span>To turn the EV3 Brick off, open the shutdown menu with the back button, and then select *Power Off* using the center button, as shown in [Figure](#page-7-1) [1.5.](#page-7-1)

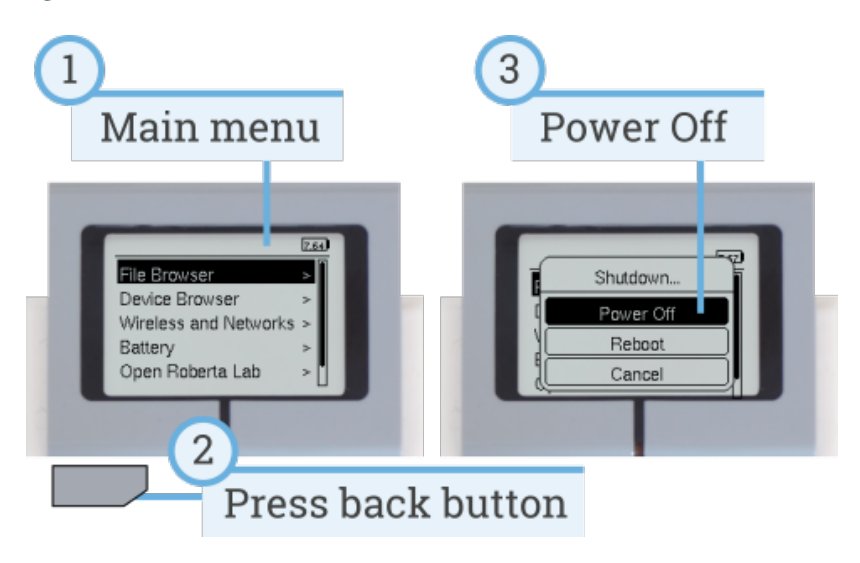

Figure 1.5: Turning the EV3 Brick off

### **1.5.2 Viewing motor and sensor values**

When you're not running a program, you can view motor and sensor values using the device browser, as shown in [Figure](#page-8-0) [1.6.](#page-8-0)

<span id="page-8-0"></span>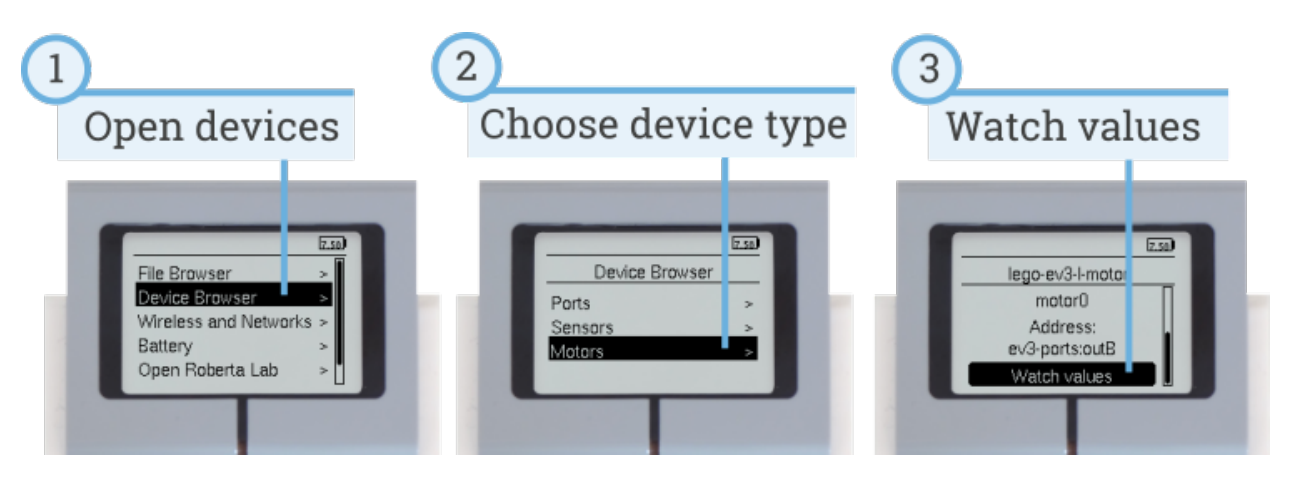

Figure 1.6: Viewing motor and sensor values

### **1.5.3 Going back to the original firmware**

You can go back to the LEGO® firmware and your LEGO programs at any time. To do so:

- 1. Turn the EV3 Brick off as shown above.
- 2. Wait for the screen and brick status light to turn off.
- 3. Remove the microSD card.
- 4. Turn the EV3 on.

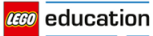

#### **CHAPTER**

## **CREATING AND RUNNING PROGRAMS**

<span id="page-9-0"></span>Now that you've set up your computer and EV3 Brick, you're ready to start writing programs.

To make it easier to create and manage your programs, let's first have a quick look at how MicroPython projects and programs for your EV3 robots are organized.

Programs are organized into *project folders*, as shown in [Figure](#page-9-1) [2.1.](#page-9-1) A project folder is a directory on your computer that contains the main program (main.py) and other optional scripts or files. This project folder and all of its contents will be copied to the EV3 Brick, where the main program will be run.

This page shows you how to create such a project and how to transfer it to the EV3 Brick.

<span id="page-9-1"></span>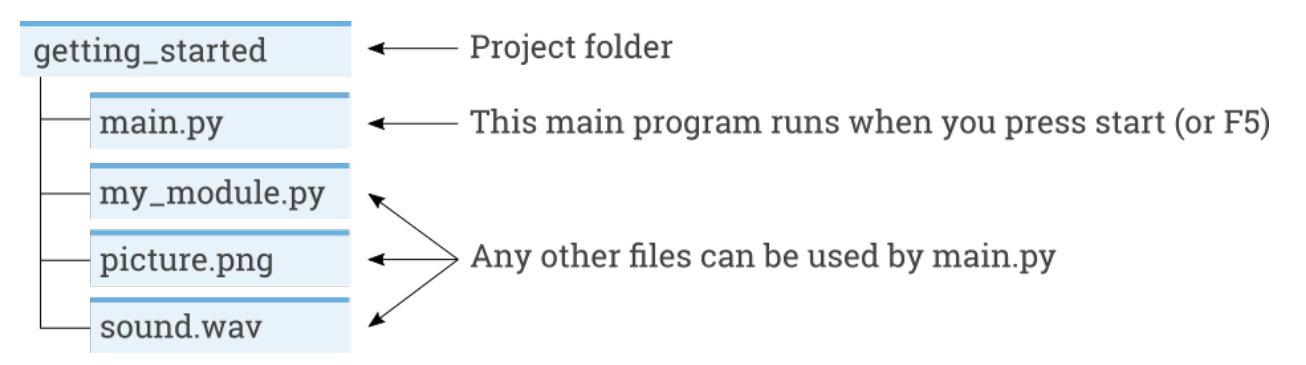

Figure 2.1: A project contains a program called **main.py** and optional resources like sounds or MicroPython modules.

### **2.1 Creating a new project**

To create a new project, open the EV3 MicroPython tab and click *create a new project*, as shown in [Figure](#page-10-0) [2.2.](#page-10-0) Enter a project name in the text field that appears and press *Enter*. When prompted, choose a location for this program and confirm by clicking *choose folder*.

<span id="page-10-0"></span>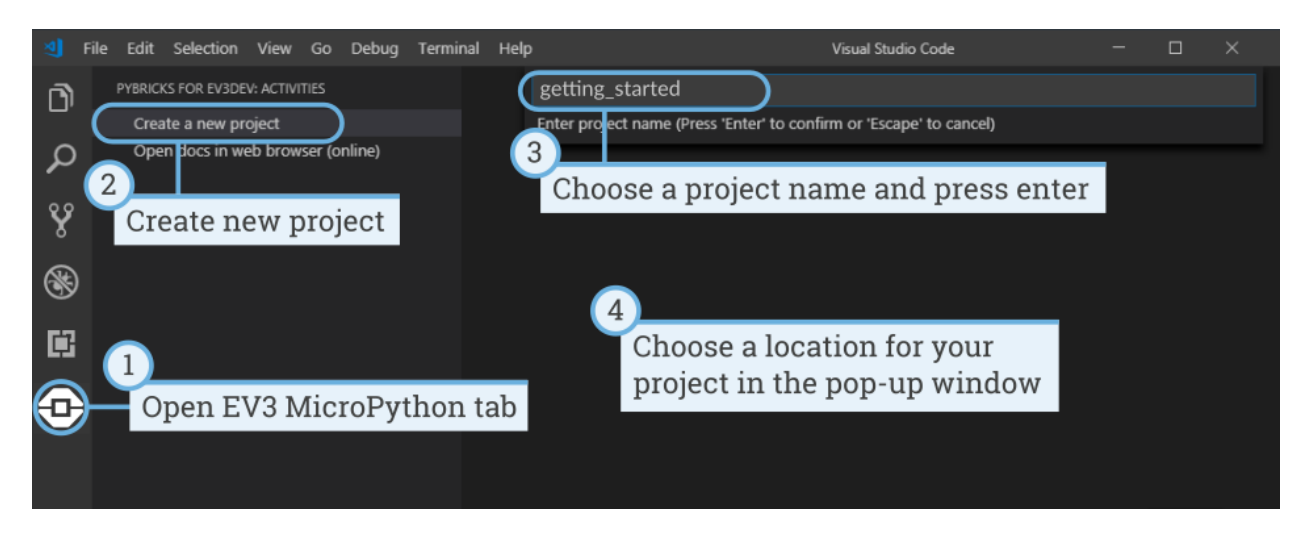

Figure 2.2: Creating a new project. This example is called *getting started*, but you can choose any name.

When you create a new project, it already includes a file called *main.py*. To see its contents and to modify it, open it from the file browser as shown in [Figure](#page-10-1) [2.3.](#page-10-1) This is where you'll write your programs.

If you are new to MicroPython programming, we recommend that you keep the existing code in place and add your code to it.

<span id="page-10-1"></span>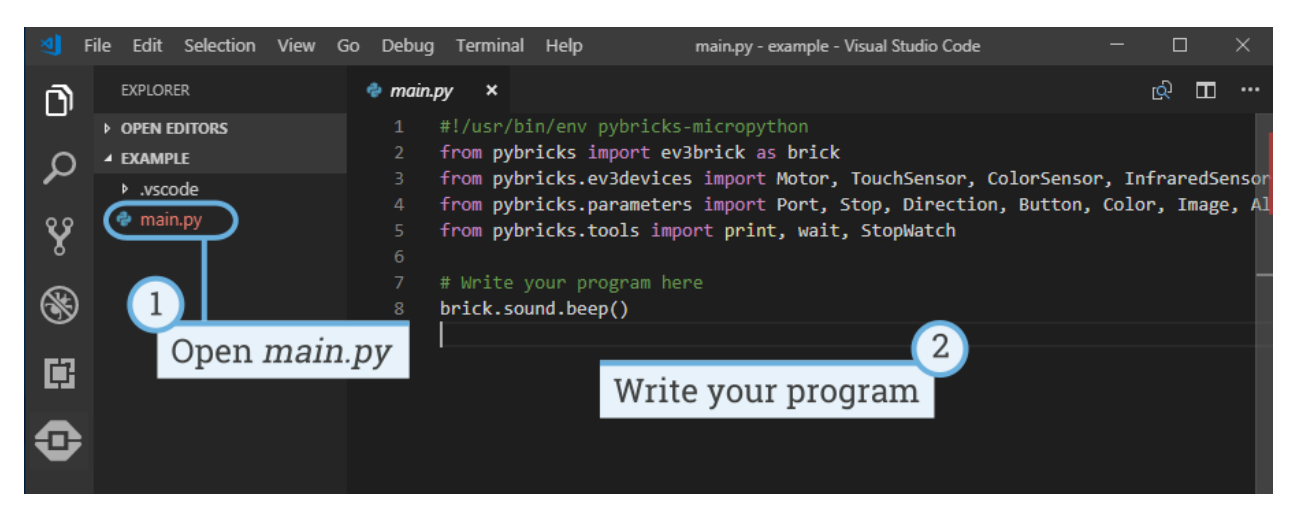

Figure 2.3: Opening the default *main.py* program.

## **2.2 Opening an existing project**

To open a project you created previously, click *File* and click *Open Folder*, as shown in [Figure](#page-11-0) [2.4.](#page-11-0) Next, navigate to your previously created project folder and click *OK*. You can also open your recently used projects using the *Open Recent* menu option.

**CCO** education

<span id="page-11-0"></span>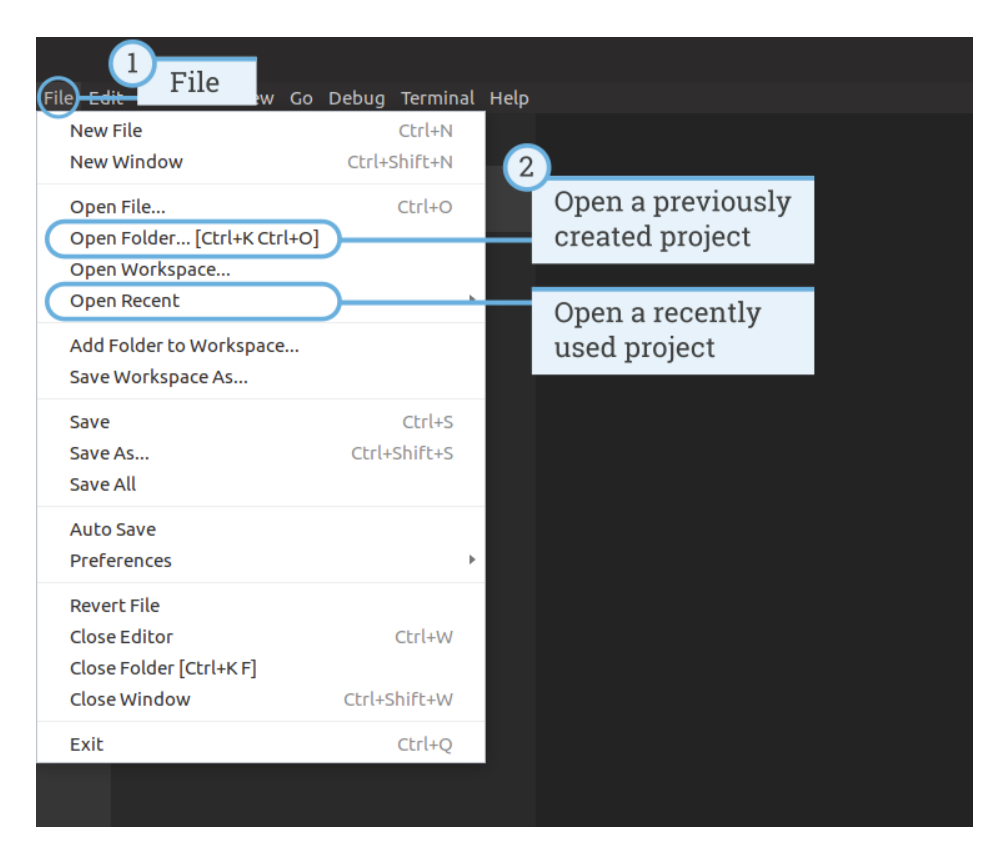

Figure 2.4: Opening a previously created project.

## **2.3 Connecting to the EV3 Brick with Visual Studio Code**

To be able to transfer your code to the EV3 Brick, you'll first need to connect the EV3 Brick to your computer with the mini-USB cable and configure the connection with Visual Studio Code. To do so:

- Turn the EV3 Brick on
- Connect the EV3 Brick to your computer with the mini-USB cable
- Configure the USB connection as shown in [Figure](#page-12-0) [2.5.](#page-12-0)

<span id="page-12-0"></span>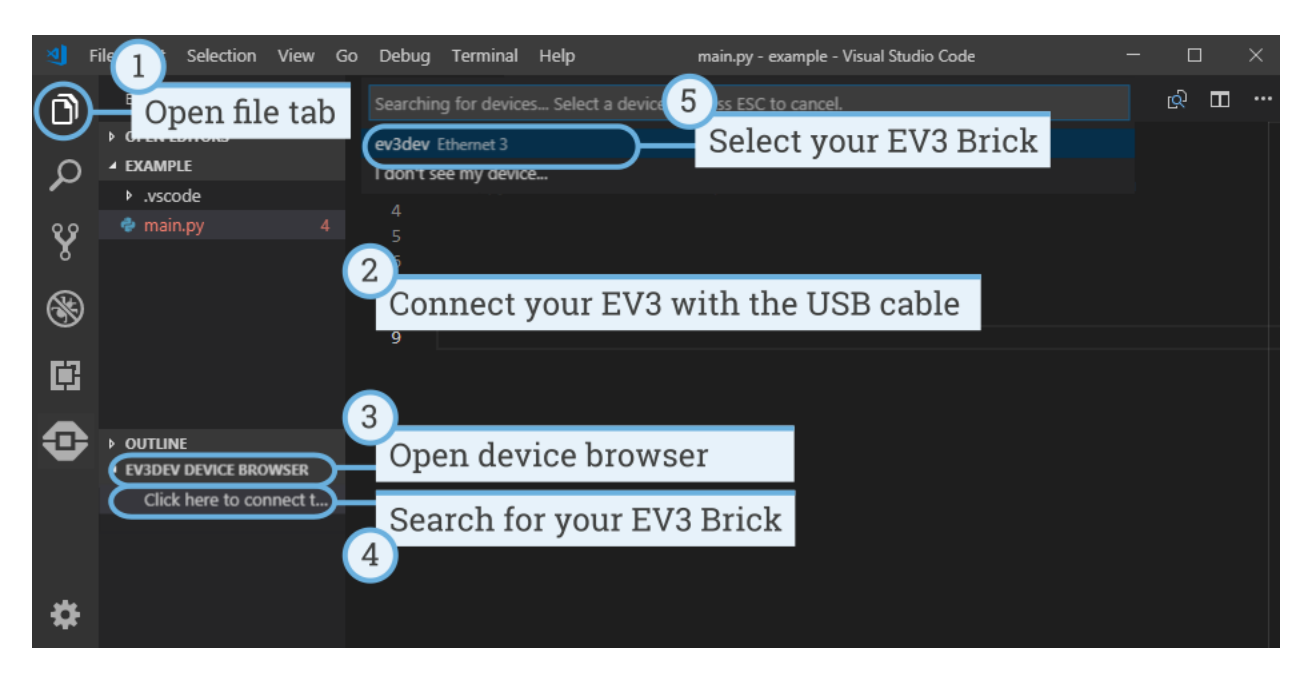

Figure 2.5: Configuring the USB connection between the computer and the EV3 Brick

## **2.4 Downloading and running a program**

You can press the F5 key to run the program. Alternatively, you can start it manually by going to the *debug* tab and clicking the green start arrow, as shown in [Figure](#page-13-0) [2.6.](#page-13-0)

When the program starts, a pop-up toolbar allows you to stop the program if necessary. You can also stop the program at any time using the back button on the EV3 Brick.

If your program produces any output with the  $print$  command, this is shown in the output window.

<span id="page-13-0"></span>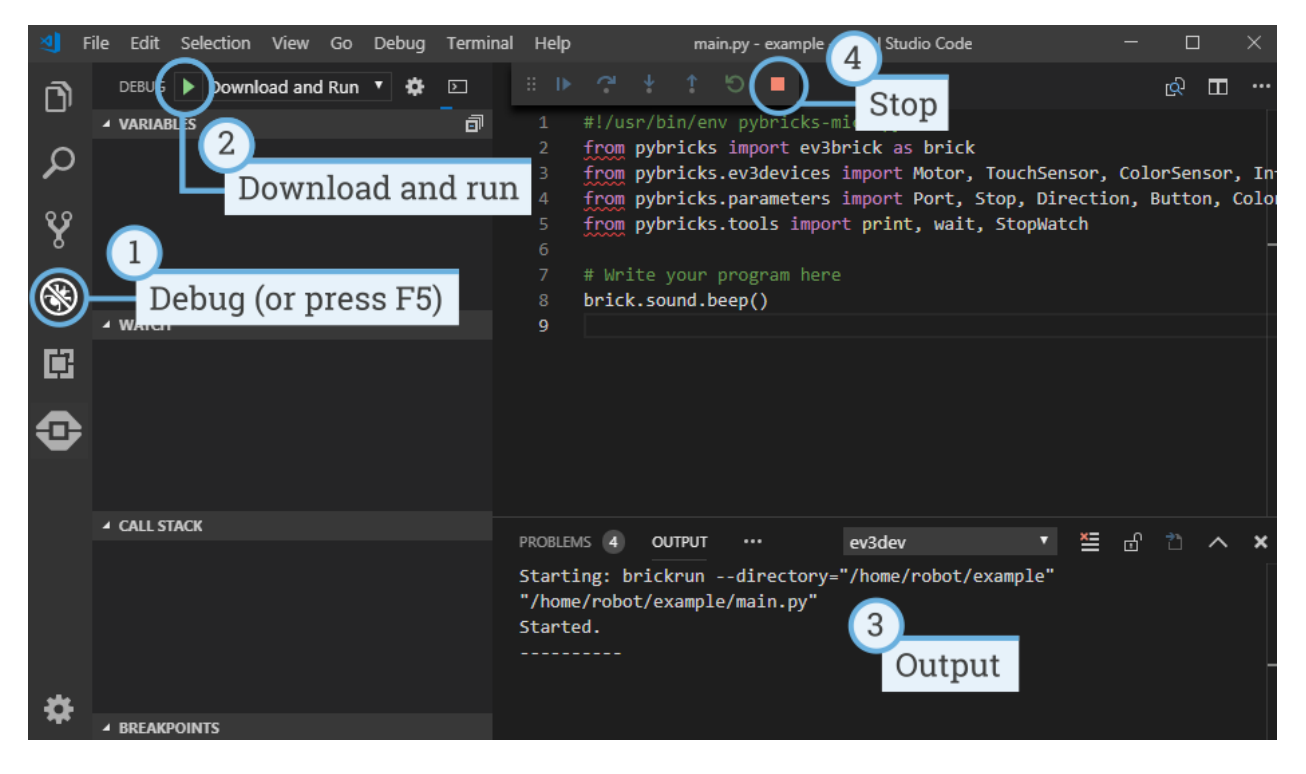

#### Figure 2.6: Running a program

## **2.5 Expanding the example program**

Now that you've run the basic code template, you can expand the program to make a motor move. First, attach a Large Motor to Port B on the EV3 Brick, as shown in [Figure](#page-14-0) [2.7.](#page-14-0)

<span id="page-14-0"></span>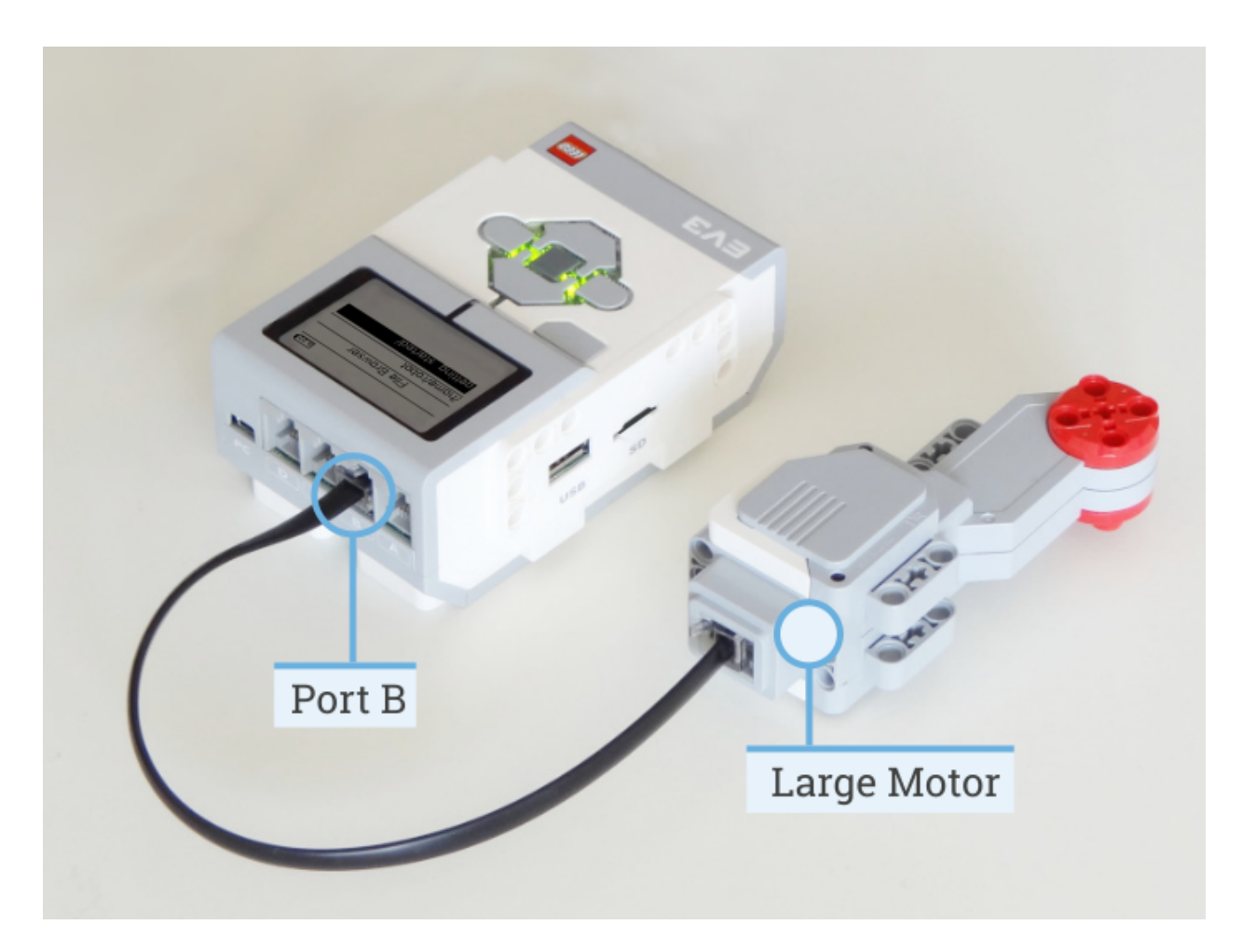

Figure 2.7: The EV3 Brick with a Large Motor attached to port B.

Next, edit *main.py* to make it look like this:

```
#!/usr/bin/env pybricks-micropython
from pybricks import ev3brick as brick
from pybricks.ev3devices import Motor
from pybricks.parameters import Port
# Play a sound.
brick.sound.beep()
# Initialize a motor at port B.
test_motor = Motor(Port.B)
# Run the motor up to 500 degrees per second. To a target angle of 90 degrees.
test_motor.run_target(500, 90)
# Play another beep sound.
# This time with a higher pitch (1000 Hz) and longer duration (500 ms).
brick.sound.beep(1000, 500)
```
This program makes your robot beep, rotate the motor, and beep again with a higher pitched tone. Run the program to make sure that it works as expected.

**cco** education

## <span id="page-15-0"></span>**2.6 Managing files on the EV3 Brick**

After you've downloaded a project to the EV3 Brick, you can run, delete, or back up programs stored on it using the device browser as shown in in [Figure](#page-15-1) [2.8.](#page-15-1)

<span id="page-15-1"></span>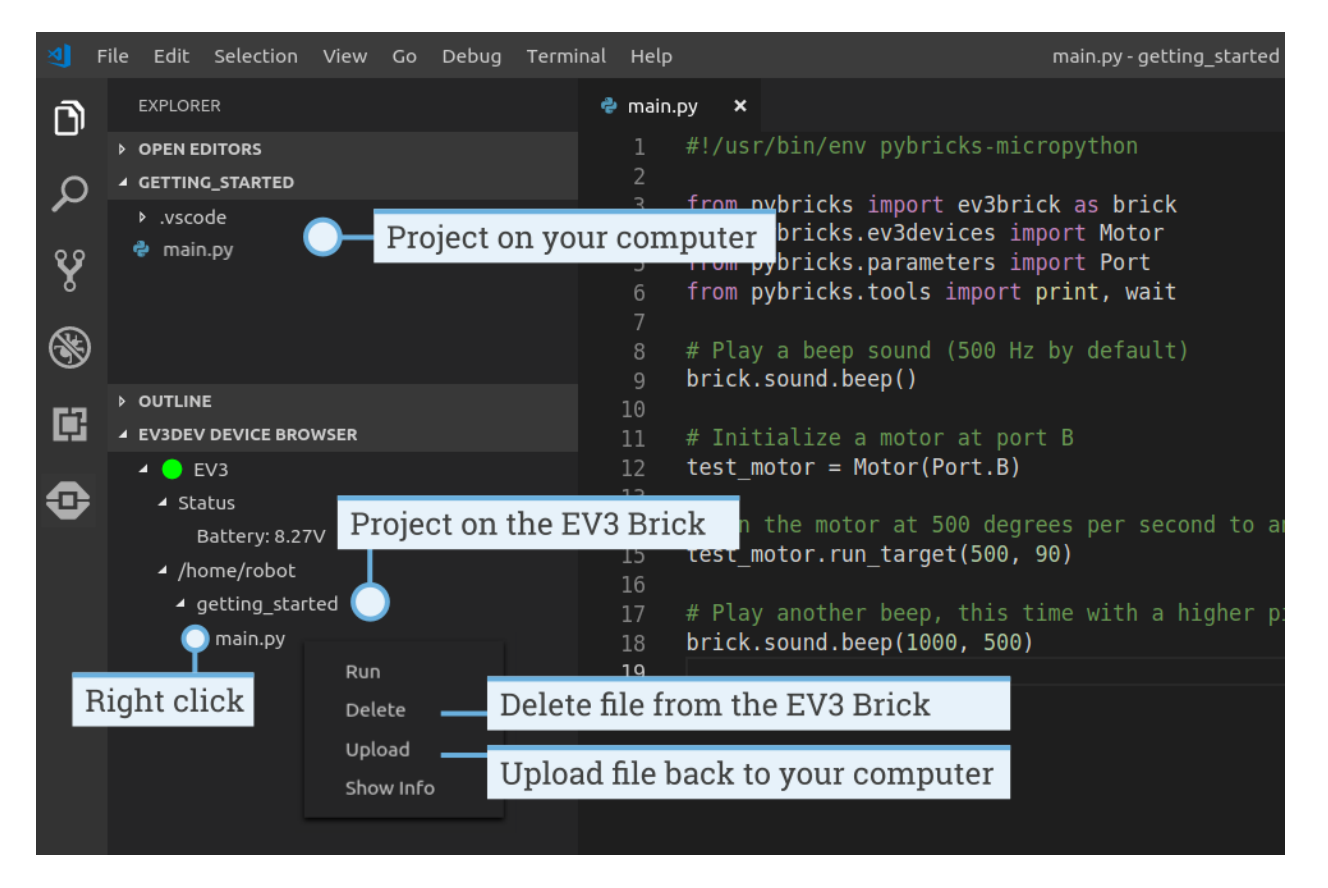

Figure 2.8: Using the EV3 device browser to manage files on your EV3 Brick

## **2.7 Running a program without a computer**

You can run previously downloaded programs directly from the EV3 Brick.

To do so, find the program using the *file browser* on the EV3 screen and press the center button key to start the program as shown in in [Figure](#page-16-0) [2.9.](#page-16-0)

<span id="page-16-0"></span>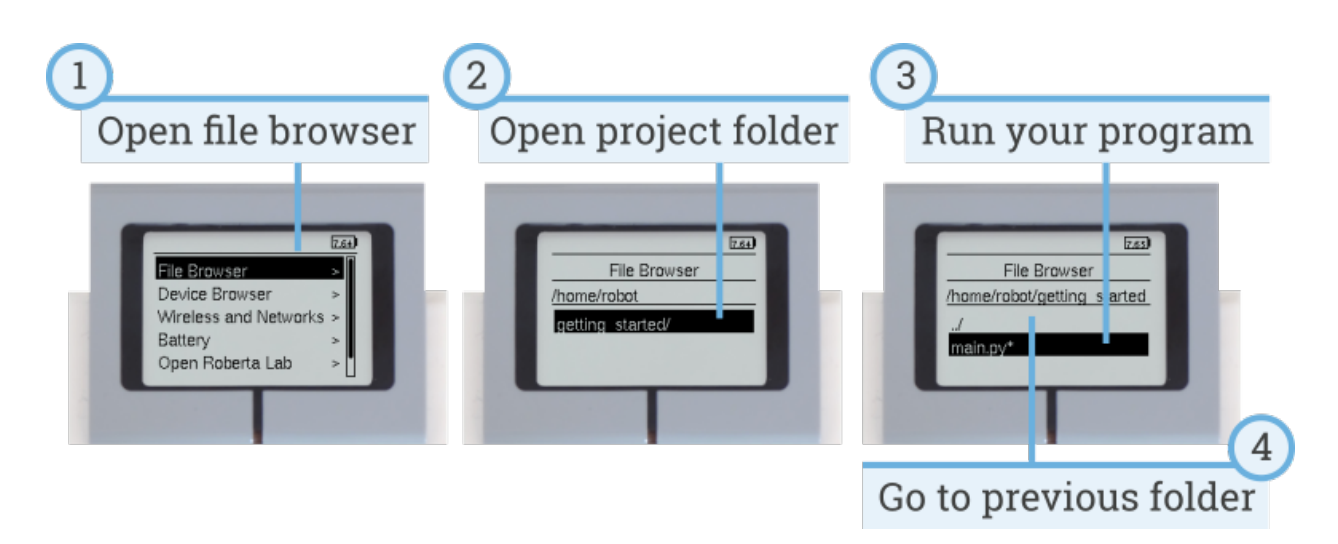

Figure 2.9: Starting a program using the buttons on the EV3 Brick

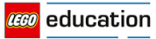

**CHAPTER**

**THREE**

### **EV3BRICK – THE EV3 PROGRAMMABLE BRICK**

<span id="page-17-1"></span><span id="page-17-0"></span>LEGO® MINDSTORMS® EV3 Brick.

### **3.1 Buttons**

#### **buttons**()

Check which buttons on the EV3 Brick are currently pressed.

Returns List of pressed buttons.

Return type List of [Button](#page-32-0)

Examples:

# Do something if the left button is pressed **if** Button.LEFT **in** brick.buttons(): print("The left button is pressed.")

```
# Wait until any of the buttons are pressed
while not any(brick.buttons()):
   wait(10)
# Wait until all buttons are released
while any(brick.buttons()):
    wait(10)
```
### **3.2 Light**

#### **light**(*color*)

Set the color of the brick light.

Parameters color ([Color](#page-31-0)) - Color of the light. Choose Color. BLACK or None to turn the light off.

Example:

```
# Make the light red
brick.light(Color.RED)
# Turn the light off
brick.light(None)
```
### <span id="page-18-1"></span>**3.3 Sound**

```
classmethod sound.beep(frequency=500, duration=100, volume=30)
```
Play a beep/tone.

Parameters

- **frequency** (*[frequency: Hz](#page-43-0)*) Frequency of the beep (*Default*: 500).
- **duration** (*[time: ms](#page-41-1)*) Duration of the beep (*Default*: 100).
- **volume** (*[percentage: %](#page-42-0)*) Volume of the beep (*Default*: 30).

Example:

```
# A simple beep
brick.sound.beep()
# A high pitch (1500 Hz) for one second (1000 ms) at 50% volume
brick.sound.beep(1500, 1000, 50)
```
#### **classmethod** sound.**beeps**(*number*)

Play a number of default beeps with a brief pause in between.

Parameters **number** (int) – Number of beeps.

Example:

```
# Make 5 simple beeps
brick.sound.beeps(5)
```
**classmethod** sound.**file**(*file\_name*, *volume=100*)

Play a sound file.

Parameters

- **file\_name**  $(str)$  Path to the sound file, including extension.
- **volume** (*[percentage: %](#page-42-0)*) Volume of the sound (*Default*: 100).

Example:

```
# Play one of the built-in sounds
brick.sound.file(SoundFile.HELLO)
```

```
# Play a sound file from your project folder
brick.sound.file('mysound.wav')
```
## **3.4 Display**

x -------------->  $(0, 0)$ | | | | | y | | Hello | | | World | v | |

(continues on next page)

**CCO** education

(continued from previous page)

```
(177, 127)
```

```
classmethod display.clear()
```
Clear everything on the display.

<span id="page-19-0"></span>|\_\_\_\_\_\_\_\_\_\_\_\_\_\_\_\_\_\_|

```
classmethod display.text(text, coordinate=None)
```
Display text.

#### Parameters

- **text**  $(str)$  The text to display.
- **coordinate**  $(tuple) (x, y)$  coordinate tuple. It is the top-left corner of the first character. If no coordinate is specified, it is printed on the next line.

Example:

```
# Clear the display
brick.display.clear()
# Print ``Hello`` near the middle of the screen
brick.display.text("Hello", (60, 50))
# Print ``World`` directly underneath it
brick.display.text("World")
```
**classmethod** display.**image**(*file\_name*, *alignment=Align.CENTER*, *coordinate=None*, *clear=True*) Show an image file.

You can specify its placement either using alignment or by specifying a coordinate, but not both.

#### Parameters

- **file\_name**  $(s \text{tr})$  Path to the image file. Paths may be absolute or relative from the project folder.
- **alignment** ([Align](#page-32-1)) Where to place the image (*Default*: Align.CENTER).
- **coordinate**  $(tuple) (x, y)$  coordinate tuple. It is the top-left corner of the image (*Default*: None).
- **clear** (bool) Whether to clear the screen before showing the image (*Default*: True).

Example:

```
# Show a built-in image of two eyes looking upward
brick.display.image(ImageFile.UP)
# Display a custom image from your project folder
brick.display.image('pybricks.png')
# Display a custom image at the top right of the screen, without clearing
# the screen first
brick.display.image('arrow.png', Align.TOP_RIGHT, clear=False)
```
## <span id="page-20-2"></span>**3.5 Battery**

```
classmethod battery.voltage()
     Get the voltage of the battery.
```
Returns Battery voltage.

Return type *[voltage: mV](#page-43-1)*

Examples:

```
# Play a warning sound when the battery voltage
# is below 7 Volt (7000 mV = 7V)
if brick.battery.voltage() < 7000:
   brick.sound.beep()
```
<span id="page-20-1"></span>**classmethod** battery.**current**() Get the current supplied by the battery.

Returns Battery current.

Return type *[current: mA](#page-43-2)*

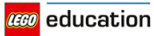

#### **CHAPTER**

### **FOUR**

### **EV3DEVICES – EV3 MOTORS AND SENSORS**

<span id="page-21-2"></span><span id="page-21-0"></span>LEGO® MINDSTORMS® EV3 motors and sensors.

### **4.1 Motors**

<span id="page-21-1"></span>**class Motor**(*port*, *direction=Direction.CLOCKWISE*, *gears=None*) LEGO® MINDSTORMS® EV3 Medium or Large Motor.

Element 99455/6148292 or 95658/6148278, contained in:

- 31313: LEGO® MINDSTORMS® EV3 (2013)
- 45544: LEGO® MINDSTORMS® Education EV3 Core Set (2013)
- 45503 or 45502: Separate part (2013)

#### Parameters

- **port** ([Port](#page-30-1)) Port to which the motor is connected.
- **direction** ([Direction](#page-30-2)) Positive speed direction (*Default*: Direction.CLOCKWISE).
- **gears** (list) List of gears linked to the motor (*Default*: None).

For example: [12, 36] represents a gear train with a 12-tooth and a 36-tooth gear. See ratio for illustrated examples.

Use a list of lists for multiple gear trains, such as  $[12, 36]$ ,  $[20, 16, 40]$ ].

When you specify a gear train, all motor commands and settings are automatically adjusted to account for the resulting gear ratio. The motor direction remains unchanged, no matter how many gears you choose.

For example, with  $qears=[12, 36]$ , the gear ratio is 3, which means that the output is mechanically slowed down by a factor of 3. To compensate, the motor will automatically turn 3 times as fast and 3 times as far when you give a motor command. So when you choose run\_angle(200, 90), your mechanism output simply turns at 200 deg/s for 90 degrees.

The same holds for the documentation below: When it states "motor angle" or "motor speed", you can read this as "mechanism output angle" and "mechanism output speed", and so on, as the gear ratio is automatically accounted for.

The gears setting is only available for motors with rotation sensors.

Example:

```
# Initialize a motor (by default this means clockwise, without any gears).
example_motor = Motor(Port.A)
# Initialize a motor where positive speed values should go counterclockwise
right_motor = Motor(Port.B, Direction.COUNTERCLOCKWISE)
# Initialize a motor with a gear train
robot_arm = Motor(Port.C, Direction.CLOCKWISE, [12, 36])
```
#### **Methods for motors without rotation sensors**

#### <span id="page-22-0"></span>**dc**(*duty*)

Set the duty cycle of the motor.

Parameters **duty** (*[percentage: %](#page-42-0)*) – The duty cycle (-100.0 to 100).

Example:

```
# Set the motor duty cycle to 75%.
example_motor.duty(75)
```
#### **Methods for motors with rotation sensors**

#### <span id="page-22-2"></span>**angle**()

Get the rotation angle of the motor.

Returns Motor angle.

Return type *[angle: deg](#page-41-2)*

**reset\_angle**(*angle*)

Reset the accumulated rotation angle of the motor.

Parameters **angle** (*[angle: deg](#page-41-2)*) – Value to which the angle should be reset.

#### <span id="page-22-3"></span>**speed**()

Get the speed (angular velocity) of the motor.

Returns Motor speed.

Return type *[rotational speed: deg/s](#page-41-3)*

**stop**(*stop\_type=Stop.COAST*)

Stop the motor.

Parameters **stop\_type** ([Stop](#page-31-1)) – Whether to coast, brake, or hold (*Default*: [Stop.COAST](#page-31-1)).

**run**(*speed*)

Keep the motor running at a constant speed (angular velocity).

The motor will accelerate towards the requested speed and the duty cycle is automatically adjusted to keep the speed constant, even under some load. This continues in the background until you give the motor a new command or the program stops.

Parameters **speed** (*[rotational speed: deg/s](#page-41-3)*) – Speed of the motor.

<span id="page-22-1"></span>**run\_time**(*speed*, *time*, *stop\_type=Stop.COAST*, *wait=True*)

Run the motor at a constant speed (angular velocity) for a given amount of time.

<span id="page-23-1"></span>The motor will accelerate towards the requested speed and the duty cycle is automatically adjusted to keep the speed constant, even under some load. It begins to decelerate just in time to reach standstill after the specified duration.

#### Parameters

- **speed** (*[rotational speed: deg/s](#page-41-3)*) Speed of the motor.
- **time** (*[time: ms](#page-41-1)*) Duration of the maneuver.
- **stop\_type** ([Stop](#page-31-1)) Whether to coast, brake, or hold after coming to a standstill (*Default*: [Stop.COAST](#page-31-1)).
- **wait** (bool) Wait for the maneuver to complete before continuing with the rest of the program (*Default*: True). This means that your program waits for the specified time.

**run\_angle**(*speed*, *rotation\_angle*, *stop\_type=Stop.COAST*, *wait=True*) Run the motor at a constant speed (angular velocity) by a given angle.

The motor will accelerate towards the requested speed and the duty cycle is automatically adjusted to keep the speed constant, even under some load. It begins to decelerate just in time so that it comes to a standstill after traversing the given angle.

#### Parameters

- **speed** (*[rotational speed: deg/s](#page-41-3)*) Speed of the motor.
- **rotation\_angle** (*[angle: deg](#page-41-2)*) Angle by which the motor should rotate.
- **stop\_type** ([Stop](#page-31-1)) Whether to coast, brake, or hold after coming to a standstill (*Default*: [Stop.COAST](#page-31-1)).
- **wait** (bool) Wait for the maneuver to complete before continuing with the rest of the program (*Default*: True). This means that your program waits until the motor has traveled precisely the requested angle.

<span id="page-23-0"></span>**run\_target**(*speed*, *target\_angle*, *stop\_type=Stop.COAST*, *wait=True*)

Run the motor at a constant speed (angular velocity) towards a given target angle.

The motor will accelerate towards the requested speed and the duty cycle is automatically adjusted to keep the speed constant, even under some load. It begins to decelerate just in time so that it comes to a standstill at the given target angle.

The direction of rotation is automatically selected based on the target angle.

#### Parameters

- **speed** (*[rotational speed: deg/s](#page-41-3)*) Absolute speed of the motor. The direction will be automatically selected based on the target angle: it makes no difference if you specify a positive or negative speed.
- **target\_angle** (*[angle: deg](#page-41-2)*) Target angle that the motor should rotate to, regardless of its current angle.
- **stop\_type** ([Stop](#page-31-1)) Whether to coast, brake, or hold after coming to a standstill (*Default*: [Stop.COAST](#page-31-1)).
- **wait** (bool) Wait for the maneuver to complete before continuing with the rest of the program (*Default*: True). This means that your program waits until the motor has reached the target angle.

#### <span id="page-24-1"></span>**Advanced methods for motors with rotation sensors**

#### **track\_target**(*target\_angle*)

Track a target angle that varies in time.

This function is quite similar to  $run\_target$  (), but speed and acceleration settings are ignored: it will move to the target angle as fast as possible. Instead, you adjust speed and acceleration by choosing how fast or slow you vary the target\_angle.

This method is useful in fast loops where the motor target changes continuously.

Parameters **target\_angle** (*[angle: deg](#page-41-2)*) – Target angle that the motor should rotate to.

Example:

```
# Initialize motor and timer
from math import sin
motor = Motor(Port.A)
watch = StopWatch()amplitude = 90
# In a fast loop, compute a reference angle
# and make the motor track it.
while True:
   # Get the time in seconds
   seconds = watch.time() /1000# Compute a reference angle. This produces
    # a sine wave that makes the motor move
    # smoothly between -90 and +90 degrees.
   angle\_now = sin(seconds)*amplitude# Make the motor track the given angle
   motor.track_target(angle_now)
```
#### <span id="page-24-0"></span>**stalled**()

Check whether the motor is currently stalled.

A motor is stalled when it cannot move even with the maximum torque. For example, when something is blocking the motor or your mechanism simply cannot turn any further.

Specifically, the motor is stalled when the duty cycle computed by the PID controllers has reached the maximum (so duty = duty\_limit) and still the motor cannot reach a minimal speed (so speed < stall speed) for a period of at least stall time.

You can change the duty\_limit, stall\_speed, and stall\_time settings using [set\\_dc\\_settings\(\)](#page-25-0) and [set\\_pid\\_settings\(\)](#page-25-1) in order to change the sensitivity to being stalled.

Returns True if the motor is stalled, False if it is not.

#### Return type bool

**run\_until\_stalled**(*speed*, *stop\_type=Stop.COAST*, *duty\_limit=default*)

Run the motor at a constant speed (angular velocity) until it stalls. The motor is considered stalled when it cannot move even with the maximum torque. See  $stalled()$  for a more precise definition.

The  $\text{duty }$  limit argument lets you temporarily limit the motor torque during this maneuver. This is useful to avoid applying the full motor torque to a geared or lever mechanism.

#### Parameters

• **speed** (*[rotational speed: deg/s](#page-41-3)*) – Speed of the motor.

**CCO** education

- <span id="page-25-3"></span>• **stop type** ([Stop](#page-31-1)) – Whether to coast, brake, or hold after coming to a standstill (*Default*: [Stop.COAST](#page-31-1)).
- **duty\_limit** (*[percentage: %](#page-42-0)*) Relative torque limit. This limit works just like  $set\_dc\_settings()$ , but in this case the limit is temporary: it returns to its previous value after completing this command.

#### <span id="page-25-0"></span>**set\_dc\_settings**(*duty\_limit*, *duty\_offset*)

Configure the settings to adjust the behavior of the  $d\sigma$  () command. This also affects all of the run commands, which use the  $dc()$  method in the background.

#### Parameters

- **duty\_limit** (*[percentage: %](#page-42-0)*) Relative torque limit during subsequent motor commands. This sets the maximum duty cycle that is applied during any subsequent motor command. This reduces the maximum torque output to a percentage of the absolute maximum stall torque. This is useful to avoid applying the full motor torque to a geared or lever mechanism, or to prevent your LEGO® train from unintentionally going at full speed. (*Default*: 100).
- **duty** of fset (*[percentage: %](#page-42-0)*) Minimum duty cycle given when you use  $dc()$ . This adds a small feed forward torque so that your motor will move even for very low duty cycle values, which can be useful when you create your own feedback controllers (*Default*: 0).

#### <span id="page-25-2"></span>**set\_run\_settings**(*max\_speed*, *acceleration*)

Configure the maximum speed and acceleration/deceleration of the motor for all run commands.

This applies to the run, run\_time, run\_angle, run\_target, or run\_until\_stalled commands you give the motor. See also the default parameters for each motor.

#### Parameters

- **max\_speed** (*[rotational speed: deg/s](#page-41-3)*) Maximum speed of the motor during a motor command.
- **acceleration** (*[rotational acceleration: deg/s/s](#page-42-1)*) Acceleration towards the target speed and deceleration towards standstill. This should be a positive value. The motor will automatically change the sign to decelerate as needed.

#### Example:

```
# Set the maximum speed to 200 deg/s and acceleration to 400 deg/s/s.
example_motor.set_run_settings(200, 400)
# Make the motor run for 5 seconds. Even though the speed argument is 300
# deg/s in this example, the motor will move at only 200 deg/s because of
# the settings above.
example_motor.run_time(300, 5000)
```
<span id="page-25-1"></span>**set\_pid\_settings**(*kp*, *ki*, *kd*, *tight\_loop\_limit*, *angle\_tolerance*, *speed\_tolerance*, *stall\_speed*, *stall\_time*)

Configure the settings of the position and speed controllers. See also pid and the default parameters for each motor.

#### Parameters

- **kp** (int) Proportional position (and integral speed) control constant.
- **ki** (int) Integral position control constant.
- **kd** (int) Derivative position (and proportional speed) control constant.
- <span id="page-26-0"></span>• **tight** loop limit (*[time: ms](#page-41-1)*) – If you execute any of the run commands within this interval after starting the previous command, the controllers assume that you want to control the speed directly. This means that it will ignore the acceleration setting and immediately begin tracking the speed you give in the run command. This is useful in a fast loop, where you usually want the motors to respond quickly rather than accelerate smoothly, for example with a line-following robot.
- **angle\_tolerance** (*[angle: deg](#page-41-2)*) Allowed deviation from the target angle before motion is considered complete.
- **speed\_tolerance** (*[rotational speed: deg/s](#page-41-3)*) Allowed deviation from zero speed before motion is considered complete.
- **stall\_speed** (*[rotational speed: deg/s](#page-41-3)*) See [stalled\(\)](#page-24-0).
- **stall\_time** (*[time: ms](#page-41-1)*) See [stalled\(\)](#page-24-0).

### **4.2 Sensors**

### **4.2.1 Touch Sensor**

#### **class TouchSensor**(*port*)

LEGO® MINDSTORMS® EV3 Touch Sensor.

Element 95648/6138404, contained in:

- 31313: LEGO® MINDSTORMS® EV3 (2013)
- 45544: LEGO® MINDSTORMS® Education EV3 Core Set (2013)
- 45507: Separate part (2013)

**Parameters**  $port(Port)$  $port(Port)$  $port(Port)$  **– Port to which the sensor is connected.** 

#### **pressed**()

Check if the sensor is pressed.

Returns True if the sensor is pressed, False if it is not pressed.

Return type bool

#### **4.2.2 Color Sensor**

#### **class ColorSensor**(*port*)

LEGO® MINDSTORMS® EV3 Color Sensor.

Element 95650/6128869, contained in:

- 31313: LEGO® MINDSTORMS® EV3 (2013)
- 45544: LEGO® MINDSTORMS® Education EV3 Core Set (2013)
- 45506: Separate part (2013)

Parameters **port** ([Port](#page-30-1)) – Port to which the sensor is connected.

#### **color**()

Measure the color of a surface.

<span id="page-27-1"></span>Returns Color.BLACK, Color.BLUE, Color.GREEN, Color.YELLOW, Color.RED, Color.WHITE, Color.BROWN or None.

Return type [Color](#page-31-0), or None if no color is detected.

#### **ambient**()

Measure the ambient light intensity.

Returns Ambient light intensity, ranging from 0 (dark) to 100 (bright).

Return type *[percentage: %](#page-42-0)*

#### **reflection**()

Measure the reflection of a surface using a red light.

Returns Reflection, ranging from 0 (no reflection) to 100 (high reflection).

Return type *[percentage: %](#page-42-0)*

#### **rgb**()

Measure the reflection of a surface using a red, green, and then a blue light.

Returns Reflection for red, green, and blue light, each ranging from 0.0 (no reflection) to 100.0 (high reflection).

Return type tuple of three *[percentages](#page-42-0)*

#### **4.2.3 Infrared Sensor and Beacon**

#### **class InfraredSensor**(*port*)

LEGO® MINDSTORMS® EV3 Infrared Sensor and Beacon.

Element 95654/6132629 and 72156/6127283, contained in:

- 31313: LEGO® MINDSTORMS® EV3 (2013)
- 45509 and 45508: Separate parts (2013)

**Parameters port** ([Port](#page-30-1)) – Port to which the sensor is connected.

#### <span id="page-27-0"></span>**distance**()

Measure the relative distance between the sensor and an object using infrared light.

Returns Relative distance ranging from 0 (closest) to 100 (farthest).

Return type *[relative distance: %](#page-42-2)*

#### **beacon**(*channel*)

Measure the relative distance and angle between the remote and the infrared sensor.

**Parameters channel** (int) – Channel number of the remote.

Returns Tuple of relative distance (0 to 100) and approximate angle (-75 to 75 degrees) between remote and infrared sensor.

Return type (*[relative distance: %](#page-42-2)*, *[angle: deg](#page-41-2)*) or (None, None) if no remote is detected.

#### **buttons**(*channel*)

Check which buttons on the infrared remote are pressed.

Parameters channel (int) – Channel number of the remote.

Returns List of pressed buttons on the remote on the specified channel.

Return type List of [Button](#page-32-0)

#### <span id="page-28-3"></span>**4.2.4 Ultrasonic Sensor**

#### **class UltrasonicSensor**(*port*)

LEGO® MINDSTORMS® EV3 Ultrasonic Sensor.

Element 95652/6138403, contained in:

- 45544: LEGO® MINDSTORMS® Education EV3 Core Set (2013)
- 45504: Separate part (2013)

Parameters **port** ([Port](#page-30-1)) – Port to which the sensor is connected.

#### <span id="page-28-2"></span>**distance**(*silent=False*)

Measure the distance between the sensor and an object using ultrasonic sound waves.

**Parameters silent** (bool) – Choose True to turn the sensor off after measuring the distance.

Choose False to leave the sensor on (*Default*).

When you choose silent=True, the sensor does not emit sounds waves except when taking the measurement. This reduces interference with other ultrasonic sensors, but turning the sensor off takes approximately 300 ms each time.

Returns Distance (millimeters).

Return type *[distance: mm](#page-41-4)*

#### **presence**()

Check for the presence of other ultrasonic sensors by detecting ultrasonic sounds.

If the other ultrasonic sensor is operating in silent mode, you can only detect the presence of that sensor while it is taking a measurement.

Returns True if ultrasonic sounds are detected, False if not.

Return type bool

#### **4.2.5 Gyroscopic Sensor**

**class GyroSensor**(*port*, *direction=Direction.CLOCKWISE*) LEGO® MINDSTORMS® EV3 Gyro Sensor.

Element 99380/6138411, contained in:

- 45544: LEGO® MINDSTORMS® Education EV3 Core Set (2013)
- 45505: Separate part (2013)

#### **Parameters**

- **port** ([Port](#page-30-1)) Port to which the sensor is connected.
- **direction** ([Direction](#page-30-2)) Positive rotation direction when looking at the red dot on top of the sensor (*Default*: Direction.CLOCKWISE).

#### <span id="page-28-1"></span>**speed**()

Get the speed (angular velocity) of the sensor.

Returns Sensor angular velocity.

Return type *[rotational speed: deg/s](#page-41-3)*

<span id="page-28-0"></span>**CGO** education

#### <span id="page-29-0"></span>**angle**()

Get the accumulated angle of the sensor.

Returns Rotation angle.

Return type *[angle: deg](#page-41-2)*

#### **reset\_angle**(*angle*)

Set the rotation angle of the sensor to a desired value.

Parameters **angle** (*[angle: deg](#page-41-2)*) – Value to which the angle should be reset.

**CCO** education

#### **CHAPTER**

## **FIVE**

### <span id="page-30-3"></span>**PARAMETERS – PARAMETERS AND CONSTANTS**

<span id="page-30-0"></span>Constant parameters/arguments for the Pybricks API.

#### <span id="page-30-1"></span>**class Port**

Port on the EV3 Programmable Brick.

Motor ports:

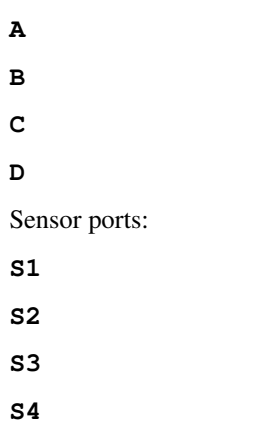

#### <span id="page-30-2"></span>**class Direction**

Rotational direction for positive speed values: clockwise or counterclockwise.

#### **CLOCKWISE**

A positive speed value should make the motor move clockwise.

#### **COUNTERCLOCKWISE**

A positive speed value should make the motor move counterclockwise.

For all motors, this is defined when looking at the shaft, just like looking at a clock.

For NXT or EV3 motors, make sure to look at the motor with the red/orange shaft to the lower right.

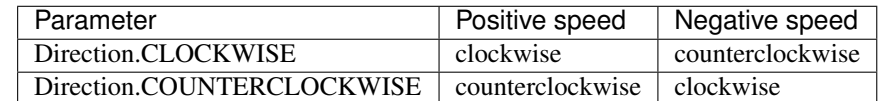

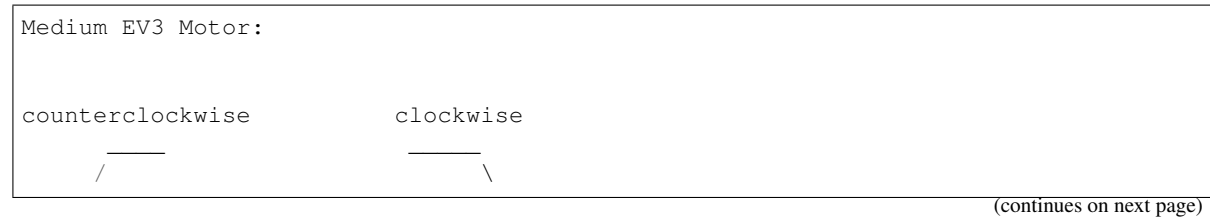

(continued from previous page)

<span id="page-31-2"></span>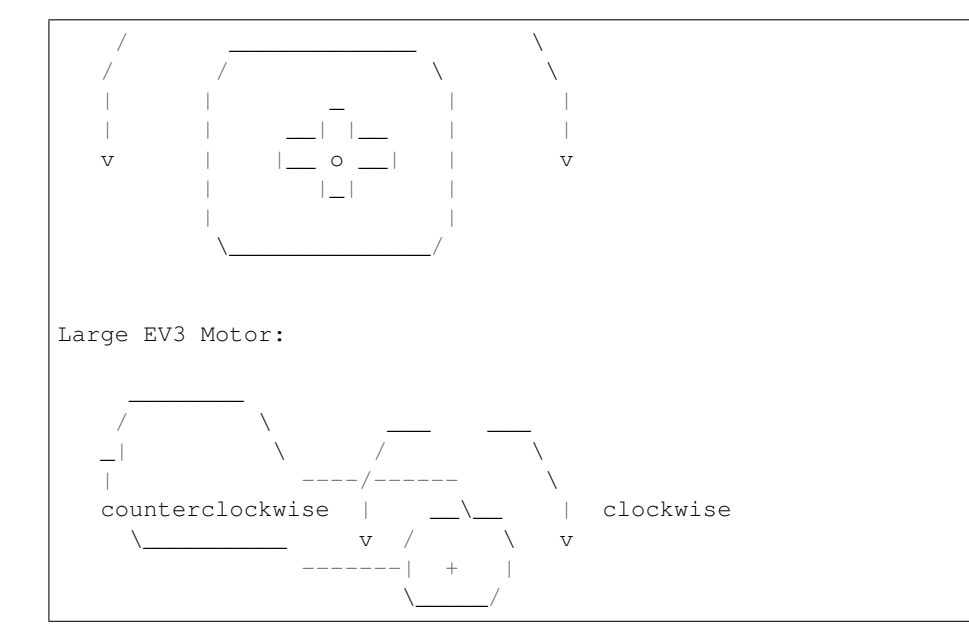

#### <span id="page-31-1"></span>**class Stop**

Action after the motor stops: coast, brake, or hold.

#### **COAST**

Let the motor move freely.

#### **BRAKE**

Passively resist small external forces.

#### **HOLD**

Keep controlling the motor to hold it at the commanded angle. This is only available on motors with encoders.

The stop type defines the resistance to motion after coming to a standstill:

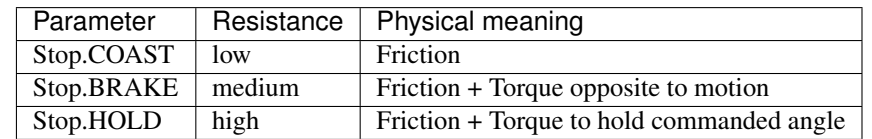

#### <span id="page-31-0"></span>**class Color**

Light or surface color.

#### **BLACK**

**BLUE**

**GREEN**

**YELLOW**

**RED**

**WHITE**

**BROWN**

**ORANGE**

#### <span id="page-32-2"></span>**PURPLE**

#### <span id="page-32-0"></span>**class Button**

Buttons on a brick or remote:

**LEFT\_DOWN**

**DOWN**

**RIGHT\_DOWN**

**LEFT**

**CENTER**

**RIGHT**

**LEFT\_UP**

**UP**

**BEACON**

**RIGHT\_UP**

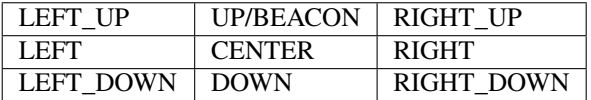

#### <span id="page-32-1"></span>**class Align**

Alignment of an image on the display.

**BOTTOM\_LEFT**

**BOTTOM**

**BOTTOM\_RIGHT**

**LEFT**

**CENTER**

**RIGHT**

**TOP\_LEFT**

**TOP**

**TOP\_RIGHT**

#### **class ImageFile**

Paths to standard EV3 images.

Information

**RIGHT**

**FORWARD**

**ACCEPT**

**QUESTION\_MARK**

**STOP\_1**

**LEFT**

**DECLINE**

**cco** education

<span id="page-33-0"></span>**THUMBS\_DOWN BACKWARD NO\_GO WARNING STOP\_2 THUMBS\_UP** LEGO **EV3 EV3\_ICON** Objects **TARGET** Eyes **BOTTOM\_RIGHT BOTTOM\_LEFT EVIL CRAZY\_2 KNOCKED\_OUT PINCHED\_RIGHT WINKING DIZZY DOWN TIRED\_MIDDLE MIDDLE\_RIGHT SLEEPING MIDDLE\_LEFT TIRED\_RIGHT PINCHED\_LEFT PINCHED\_MIDDLE CRAZY\_1 NEUTRAL AWAKE UP TIRED\_LEFT**

**ANGRY**

## <span id="page-34-0"></span>**class SoundFile** Paths to standard EV3 sounds. Expressions **SHOUTING CHEERING CRYING OUCH LAUGHING\_2 SNEEZING SMACK BOING BOO UH\_OH SNORING KUNG\_FU FANFARE CRUNCHING MAGIC\_WAND LAUGHING\_1** Information **LEFT BACKWARDS RIGHT OBJECT COLOR FLASHING ERROR ERROR\_ALARM DOWN FORWARD ACTIVATE SEARCHING**

**TOUCH**

**UP**

**ANALYZE**

**STOP**

<span id="page-35-0"></span>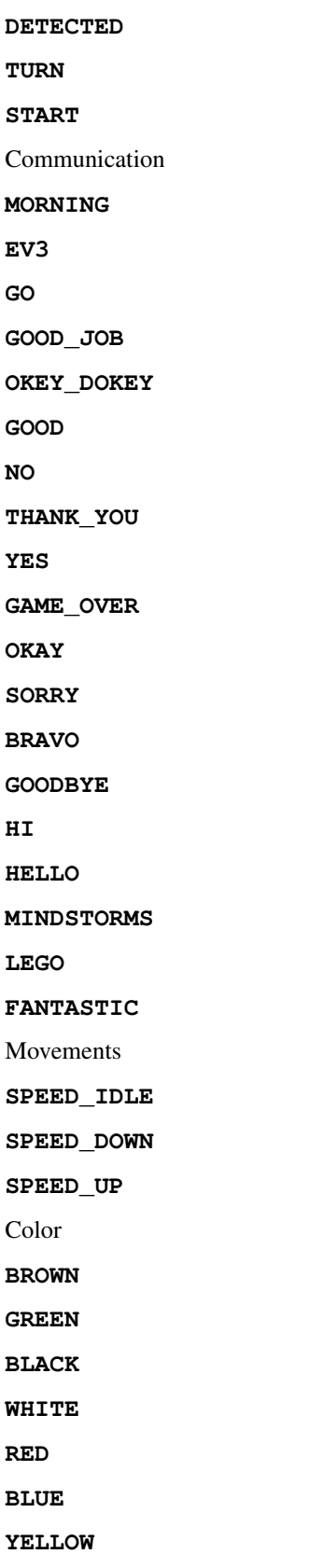

Mechanical

<span id="page-36-0"></span>**TICK\_TACK HORN\_1 BACKING\_ALERT MOTOR\_IDLE AIR\_RELEASE AIRBRAKE RATCHET MOTOR\_STOP HORN\_2 LASER SONAR MOTOR\_START** Animals **INSECT\_BUZZ\_2 ELEPHANT\_CALL SNAKE\_HISS DOG\_BARK\_2 DOG\_WHINE INSECT\_BUZZ\_1 DOG\_SNIFF T\_REX\_ROAR INSECT\_CHIRP DOG\_GROWL SNAKE\_RATTLE DOG\_BARK\_1 CAT\_PURR** Numbers **ZERO ONE TWO THREE FOUR FIVE SIX SEVEN EIGHT**

<span id="page-37-0"></span>**NINE TEN** System **READY CONFIRM GENERAL\_ALERT CLICK OVERPOWER**

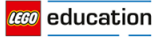

#### **CHAPTER**

### **SIX**

### **TOOLS – TIMING AND DATALOGGING**

<span id="page-38-3"></span><span id="page-38-0"></span>Common tools for timing and datalogging.

#### **print**(*value*, *...*, *sep*, *end*, *file*, *flush*)

Print values on the terminal or a stream.

Example:

```
# Print some text
print("Hello, world")
# Print some text and a number
print("Value:", 5)
```
#### <span id="page-38-1"></span>**wait**(*time*)

Pause the user program for a specified amount of time.

Parameters **time** (*[time: ms](#page-41-1)*) – How long to wait.

#### <span id="page-38-2"></span>**class StopWatch**

A stopwatch to measure time intervals. Similar to the stopwatch feature on your phone.

#### **time**()

Get the current time of the stopwatch.

Returns Elapsed time.

Return type *[time: ms](#page-41-1)*

#### **pause**()

Pause the stopwatch.

#### **resume**()

Resume the stopwatch.

#### **reset**()

Reset the stopwatch time to 0.

The run state is unaffected:

- If it was paused, it stays paused (but now at 0).
- If it was running, it stays running (but starting again from 0).

**cco** education

#### **CHAPTER**

### **SEVEN**

## **ROBOTICS – ROBOTICS MODULE**

<span id="page-39-1"></span><span id="page-39-0"></span>Robotics module for the Pybricks API.

**class DriveBase**(*left\_motor*, *right\_motor*, *wheel\_diameter*, *axle\_track*)

Class representing a robotic vehicle with two powered wheels and optional wheel caster(s).

Parameters

- **left\_motor** ([Motor](#page-21-1)) The motor that drives the left wheel.
- **right\_motor** ([Motor](#page-21-1)) The motor that drives the right wheel.
- **wheel\_diameter** (*[dimension: mm](#page-42-3)*) Diameter of the wheels.
- **axle\_track** (*[dimension: mm](#page-42-3)*) Distance between the midpoints of the two wheels.

Example:

```
# Initialize two motors and a drive base
left = Motor(Port.B)
right = Motor(Port.C)robot = DriveBase(left, right, 56, 114)
```
#### **drive**(*speed*, *steering*)

Start driving at the specified speed and turnrate, both measured at the center point between the wheels of the robot.

Parameters

- **speed** (*[speed: mm/s](#page-42-4)*) Forward speed of the robot.
- **steering** (*[rotational speed: deg/s](#page-41-3)*) Turn rate of the robot.

Example:

```
# Initialize two motors and a drive base
left = Motor(Port.B)
right = Motor(Port.C)robot = DriveBase(left, right, 56, 114)
# Initialize a sensor
sensor = UltrasonicSensor(Port.S4)
# Drive forward until an object is detected
robot.drive(100, 0)
while sensor.distance() > 500:
   wait(10)robot.stop()
```
<span id="page-40-0"></span>**drive\_time**(*speed*, *steering*, *time*)

Drive at the specified speed and turnrate for a given amount of time, and then stop.

Parameters

- **speed** (*[speed: mm/s](#page-42-4)*) Forward speed of the robot.
- **steering** (*[rotational speed: deg/s](#page-41-3)*) Turn rate of the robot.
- **time** (*[time: ms](#page-41-1)*) Duration of the maneuver.

Example:

```
# Drive forward at 100 mm/s for two seconds
robot.drive(100, 0, 2000)
# Turn at 45 deg/s for three seconds
robot.drive(0, 45, 3000)
```
**stop**(*stop\_type=Stop.COAST*)

Stop the robot.

Parameters stop\_type ([Stop](#page-31-1)) – Whether to coast, brake, or hold (*Default*: [Stop.COAST](#page-31-1)).

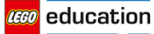

### **CHAPTER**

### **EIGHT**

## **SIGNALS AND UNITS**

<span id="page-41-0"></span>Many commands allow you to specify arguments in terms of well-known physical quantities. This page gives an overview of each quantity and its unit.

### <span id="page-41-1"></span>**8.1 time: ms**

All time and duration values are measured in milliseconds (ms).

For example, the duration of motion with  $run_time$ , the duration of [wait](#page-38-1), or the time values returned by the [StopWatch](#page-38-2) are specified in milliseconds.

### <span id="page-41-2"></span>**8.2 angle: deg**

All angles are measured in degrees (deg). One full rotation corresponds to 360 degrees.

For example, the angle values of a [Motor](#page-22-2) or the [GyroSensor](#page-28-0) are expressed in degrees.

### <span id="page-41-3"></span>**8.3 rotational speed: deg/s**

Rotational speed, or *angular velocity* describes how fast something rotates, expressed as the number of degrees per second (deg/s).

For example, the rotational speed values of a  $Motor$  or the  $Gyrosensor$  are expressed in degrees per second.

While we recommend working with degrees per second in your programs, you can use the following table to convert between commonly used units.

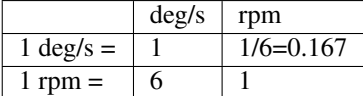

### <span id="page-41-4"></span>**8.4 distance: mm**

Distances are expressed in millimeters (mm) whenever possible.

For example, the distance value of the [UltrasonicSensor](#page-28-2) is measured in millimeters.

While we recommend working with millimeters in your programs, you can use the following table to convert between commonly used units.

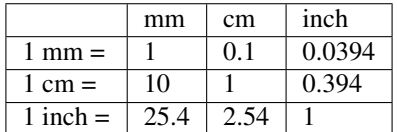

### <span id="page-42-3"></span>**8.5 dimension: mm**

Dimensions are expressed in millimeters (mm) whenever possible, just like distances.

For example, the diameter of a wheel is measured in millimeters.

### <span id="page-42-2"></span>**8.6 relative distance: %**

Some distance measurements do not provide an accurate value with a specific unit, but they range from very close (0%) to very far (100%). These are referred to as relative distances.

For example, the distance value of the *[InfraredSensor](#page-27-0)* is a relative distance.

### <span id="page-42-4"></span>**8.7 speed: mm/s**

Linear speeds are expressed as millimeters per second (mm/s).

For example, the speed of a robotic vehicle is expressed in mm/s.

### <span id="page-42-1"></span>**8.8 rotational acceleration: deg/s/s**

Rotational acceleration, or *angular acceleration* describes how fast the rotational speed changes. This is expressed as the change of the number of degrees per second, during one second (deg/s/s). This is also commonly written as  $deg/s^2$ .

For example, you can adjust the rotational acceleration setting of a  $Motor$  to change how smoothly or how quickly it reaches the constant speed set point.

### <span id="page-42-0"></span>**8.9 percentage: %**

Some signals do not have specific units but range from a minimum (0%) to a maximum (100%). A specific type of percentages are *[relative distances](#page-42-2)*.

For example, the sound  $vol$  ume ranges from 0% to 100%.

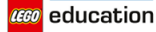

## <span id="page-43-0"></span>**8.10 frequency: Hz**

Sound frequencies are expressed in Hertz (Hz).

For example, you can choose the frequency of a [beep](#page-18-0) to change the pitch.

### <span id="page-43-1"></span>**8.11 voltage: mV**

Voltages are expressed in millivolt (mV). For example, you can check the voltage of the [battery](#page-20-0).

## <span id="page-43-2"></span>**8.12 current: mA**

Electrical currents are expressed in milliampere (mA). For example, you can check the current supplied by the  $b$ attery.

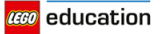

#### **CHAPTER**

## **NINE**

## **ROBOT EDUCATOR**

<span id="page-44-0"></span>This example makes the Robot Educator [\(Figure](#page-44-1) [9.1\)](#page-44-1) drive until it sees an obstacle. It then backs up, turns around, and starts driving again.

<span id="page-44-1"></span>You can find building instructions for the Robot Educator on the [LEGO Education website.](https://education.lego.com/en-us/support/mindstorms-ev3/building-instructions#robot)

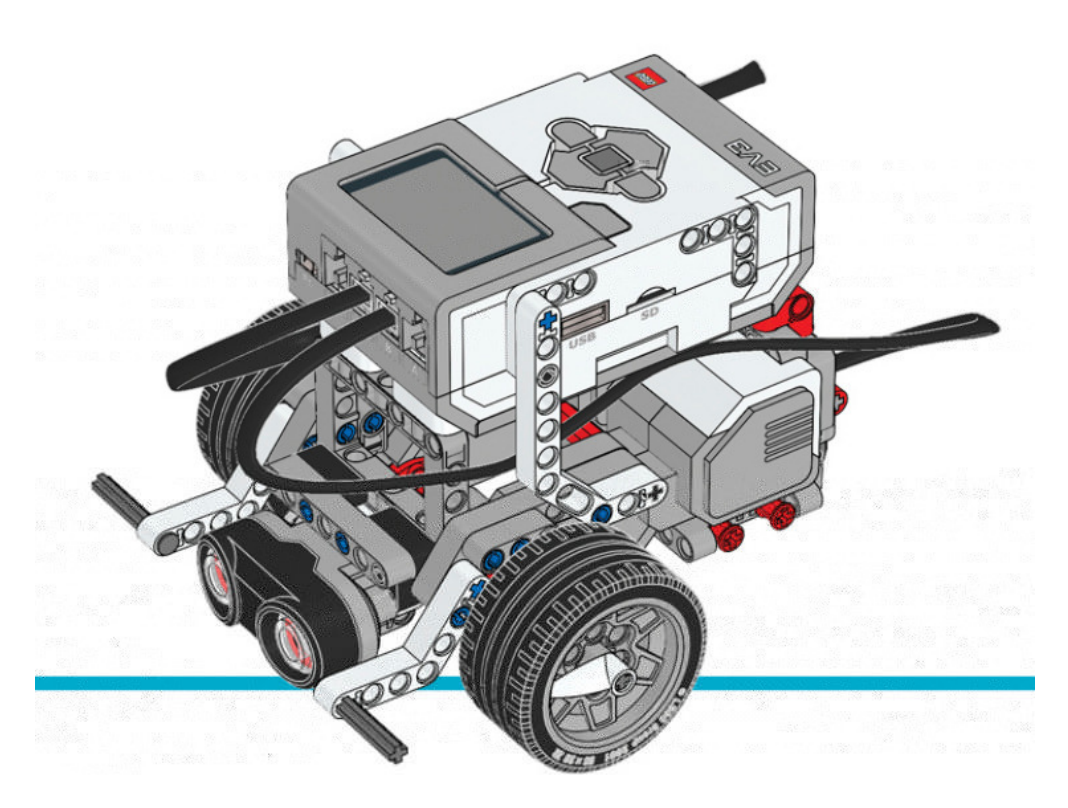

Figure 9.1: Robot Educator with the Ultrasonic Sensor

```
#!/usr/bin/env pybricks-micropython
from pybricks import ev3brick as brick
from pybricks.ev3devices import Motor, UltrasonicSensor
from pybricks.parameters import Port
from pybricks.tools import wait
from pybricks.robotics import DriveBase
```
(continues on next page)

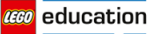

(continued from previous page)

```
# Play a sound.
brick.sound.beep()
# Initialize the Ultrasonic Sensor. It is used to detect
# obstacles as the robot drives around.
obstacle_sensor = UltrasonicSensor(Port.S4)
# Initialize two motors with default settings on Port B and Port C.
# These will be the left and right motors of the drive base.
left_motor = Motor(Port.B)
right_motor = Motor(Port.C)
# The wheel diameter of the Robot Educator is 56 millimeters.
wheel_diameter = 56
# The axle track is the distance between the centers of each of the wheels.
# For the Robot Educator this is 114 millimeters.
axle_track = 114
# The DriveBase is composed of two motors, with a wheel on each motor.
# The wheel_diameter and axle_track values are used to make the motors
# move at the correct speed when you give a motor command.
robot = DriveBase(left_motor, right_motor, wheel_diameter, axle_track)
# The following loop makes the robot drive forward until it detects an
# obstacle. Then it backs up and turns around. It keeps on doing this
# until you stop the program.
while True:
    # Begin driving forward at 200 millimeters per second.
   robot.drive(200, 0)
    # Wait until an obstacle is detected. This is done by repeatedly
    # doing nothing (waiting for 10 milliseconds) while the measured
    # distance is still greater than 300 mm.
   while obstacle_sensor.distance() > 300:
        wait(10)# Drive backward at 100 millimeters per second. Keep going for 2 seconds.
   robot.drive_time(-100, 0, 2000)
    # Turn around at 60 degrees per second, around the midpoint between
    # the wheels. Keep going for 2 seconds.
    robot.drive_time(0, 60, 2000)
```
#### **CHAPTER**

## **COLOR SORTER**

<span id="page-46-0"></span>This example program for the color sorter [\(Figure](#page-46-1) [10.1\)](#page-46-1) lets you scan colored Technic beams using the Color Sensor.

Scan the colored beams one by one and add them to the tray. A beep confirms that it has registered the color. When the tray is full or when you press the center button, the robot will start distributing the Technic bricks by color.

You can find building instructions for the color sorter on the [LEGO Education website.](https://le-www-live-s.legocdn.com/sc/media/lessons/mindstorms-ev3/building-instructions/ev3-model-core-set-color-sorter-c778563f88c986841453574495cb5ff1.pdf)

<span id="page-46-1"></span>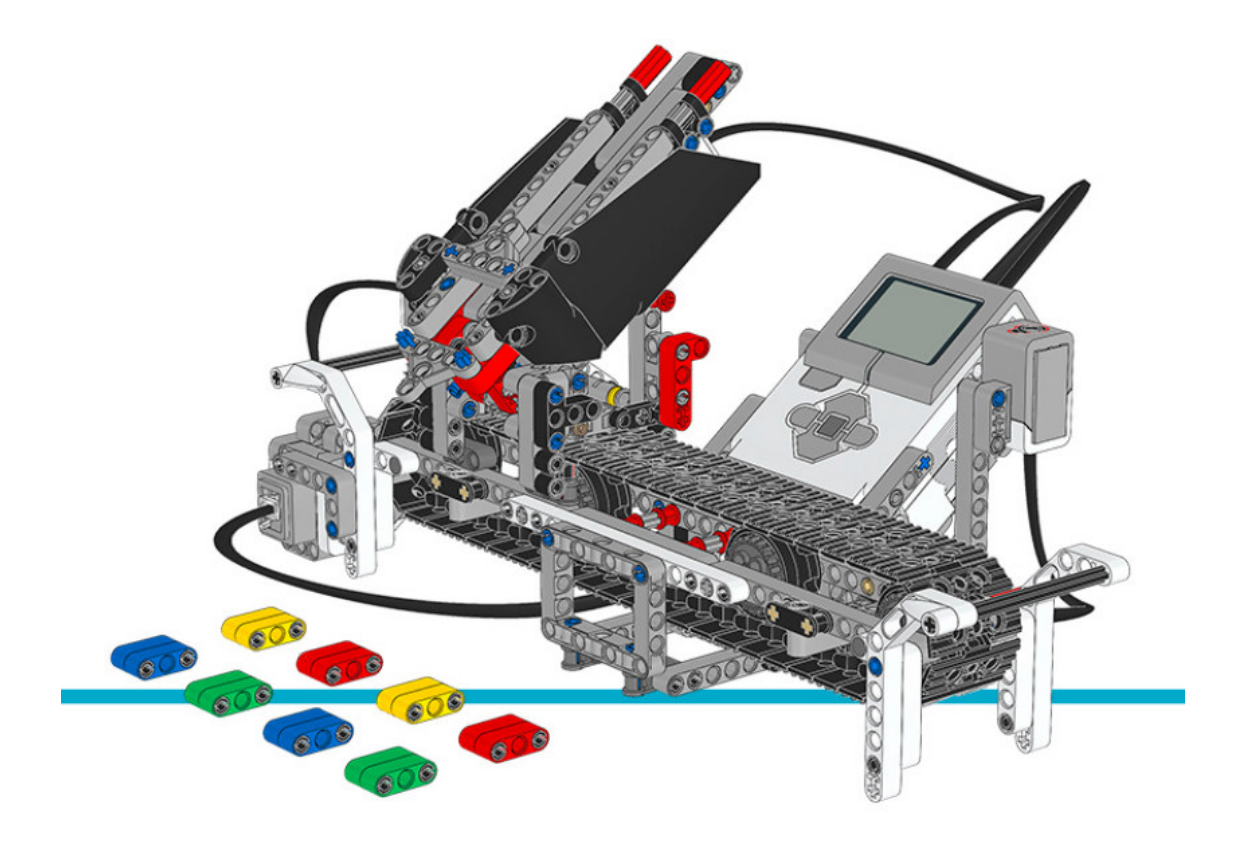

Figure 10.1: Color Sorter

#!/usr/bin/env pybricks-micropython **from pybricks import** ev3brick **as** brick

**from pybricks.ev3devices import** Motor, TouchSensor, ColorSensor

(continues on next page)

**cco** education

(continued from previous page)

```
from pybricks.parameters import Port, Button, Color, ImageFile, SoundFile
from pybricks.tools import wait
# The colored objects are either red, green, blue, or yellow.
POSSIBLE_COLORS = (Color.RED, Color.GREEN, Color.BLUE, Color.YELLOW)
# Initialize the motors that drive the conveyor belt and eject the objects.
belt_motor = Motor(Port.D)
feed_motor = Motor(Port.A)
# Initialize the Touch Sensor. It is used to detect when the belt motor
# has moved the sorter module all the way to the left.
touch_sensor = TouchSensor(Port.S1)
# Initialize the Color Sensor. It is used to detect the color of the objects.
color_sensor = ColorSensor(Port.S3)
# This is the main loop. It waits for you to scan and insert 8 colored objects.
# Then it sorts them by color. Then the process starts over and you can scan
# and insert the next set of colored objects.
while True:
    # Get the feed motor in the correct starting position.
    # This is done by running the motor forward until it stalls. This
    # means that it cannot move any further. From this end point, the motor
    # rotates backward by 180 degrees. Then it is in the starting position.
   feed_motor.run_until_stalled(120)
   feed_motor.run_angle(450, -180)
    # Get the conveyor belt motor in the correct starting position.
    # This is done by first running the belt motor backward until the
    # touch sensor becomes pressed. Then the motor stops, and the the angle is
    # reset to zero. This means that when it rotates backward to zero later
    # on, it returns to this starting position.
   belt_motor.run(-500)
   while not touch_sensor.pressed():
       pass
   belt_motor.stop()
   wait(1000)
   belt_motor.reset_angle(0)
    # Clear all the contents from the display.
   brick.display.clear()
    # When we scan the objects, we store all the color numbers in a list.
    # We start with an empty list. It will grow as we add colors to it.
   color list = []
    # This loop scans the colors of the objects. It repeats until 8 objects
    # are scanned and placed in the chute. This is done by repeating the loop
    # while the length of the list is still less than 8.
   while len(color_list) < 8:
        # Show an arrow that points to the color sensor.
       brick.display.image(ImageFile.RIGHT)
        # Show how many colored objects we have already scanned.
       brick.display.text(len(color_list))
```
(continues on next page)

```
(continued from previous page)
```

```
# Wait for the center button to be pressed or a color to be scanned.
    while True:
        # Store True if the center button is pressed or False if not.
        pressed = Button.CENTER in brick.buttons()
        # Store the color measured by the Color Sensor.
        color = color_sensor.color()
        # If the center button is pressed or a color is detected,
        # break out of the loop.
        if pressed or color in POSSIBLE_COLORS:
            break
    if pressed:
        # If the button was pressed, end the loop early.
        # We will no longer wait for any remaining objects
        # to be scanned and added to the chute.
        break
    else:
        # Otherwise, a color was scanned.
        # So we add (append) it to the list.
        brick.sound.beep(1000, 100, 100)
        color_list.append(color)
        # We don't want to register the same color once more if we're
        # still looking at the same object. So before we continue, we
        # wait until the sensor no longer sees the object.
        while color_sensor.color() in POSSIBLE_COLORS:
            pass
        brick.sound.beep(2000, 100, 100)
        # Show an arrow pointing to the center button,
        # to ask if we are done.
        brick.display.image(ImageFile.BACKWARD)
        wait(2000)
# Play a sound and show an image to indicate that we are done scanning.
brick.sound.file(SoundFile.READY)
brick.display.image(ImageFile.EV3)
# Now sort the bricks according the list of colors that we stored.
# We do this by going over each color in the list in a loop.
for color in color_list:
    # Wait for one second between each sorting action.
    wait(1000)
    # Run the conveyor belt motor to the right position based on the color.
    if color == Color.BLUE:
        brick.sound.file(SoundFile.BLUE)
        belt_motor.run_target(500, 10)
    elif color == Color.GREEN:
        brick.sound.file(SoundFile.GREEN)
        belt_motor.run_target(500, 132)
    elif color == Color.YELLOW:
        brick.sound.file(SoundFile.YELLOW)
        belt_motor.run_target(500, 360)
    elif color == Color.RED:
        brick.sound.file(SoundFile.RED)
```
(continues on next page)

(continued from previous page)

```
belt_motor.run_target(500, 530)
# Now that the conveyor belt is in the correct position,
# eject the colored object.
feed_motor.run_angle(1500, 90)
feed_motor.run_angle(1500, -90)
```
#### **CHAPTER**

### **ELEVEN**

## **ROBOT ARM H25**

<span id="page-50-0"></span>This example program makes the robot [\(Figure](#page-50-1) [11.1\)](#page-50-1) move the black wheel hub stacks around forever. The robot arm will first initialize and then start moving the hubs around.

You can find building instructions for the robot on the [LEGO Education website.](https://le-www-live-s.legocdn.com/sc/media/lessons/mindstorms-ev3/building-instructions/ev3-model-core-set-robot-arm-h25-56cdb22c1e3a02f1770bda72862ce2bd.pdf)

Tip: When building the robot, reverse the orientation of the EV3 Brick such that the microSD card is easily accessible.

<span id="page-50-1"></span>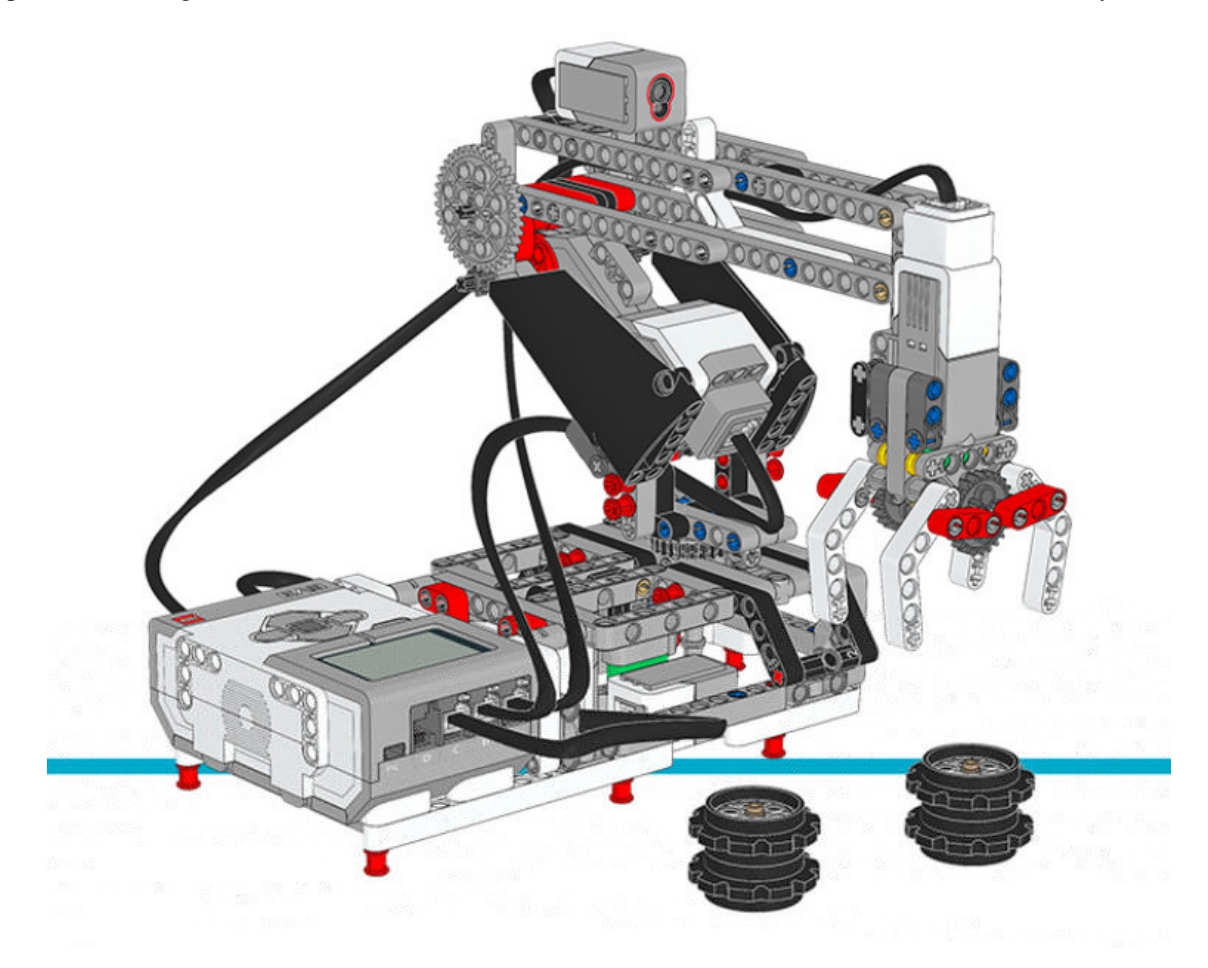

Figure 11.1: Robot Arm H25

#!/usr/bin/env pybricks-micropython

(continues on next page)

**CCO** education

**from pybricks import** ev3brick **as** brick

(continued from previous page)

```
from pybricks.ev3devices import Motor, TouchSensor, ColorSensor
from pybricks.parameters import Port, Stop, Direction
from pybricks.tools import wait
# Configure the gripper motor on Port A with default settings.
gripper_motor = Motor(Port.A)
# Configure the elbow motor. It has an 8-teeth and a 40-teeth gear
# connected to it. We would like positive speed values to make the
# arm go upward. This corresponds to counterclockwise rotation
# of the motor.
elbow_motor = Motor(Port.B, Direction.COUNTERCLOCKWISE, [8, 40])
# Configure the motor that rotates the base. It has a 12-teeth and a
# 36-teeth gear connected to it. We would like positive speed values
# to make the arm go away from the Touch Sensor. This corresponds
# to counterclockwise rotation of the motor.
base_motor = Motor(Port.C, Direction.COUNTERCLOCKWISE, [12, 36])
# Limit the elbow and base accelerations. This results in
# very smooth motion. Like an industrial robot.
elbow_motor.set_run_settings(60, 120)
base_motor.set_run_settings(60, 120)
# Set up the Touch Sensor. It acts as an end-switch in the base
# of the robot arm. It defines the starting point of the base.
base switch = TouchSensor(Port.S1)
# Set up the Color Sensor. This sensor detects when the elbow
# is in the starting position. This is when the sensor sees the
# white beam up close.
elbow sensor = ColorSensor(Port.S3)
# Initialize the elbow. First make it go down for one second.
# Then make it go upwards slowly (15 degrees per second) until
# the Color Sensor detects the white beam. Then reset the motor
# angle to make this the zero point. Finally, hold the motor
# in place so it does not move.
elbow_motor.run_time(-30, 1000)
elbow_motor.run(15)
while elbow_sensor.reflection() < 32:
   wait(10)elbow_motor.reset_angle(0)
elbow_motor.stop(Stop.HOLD)
# Initialize the base. First rotate it until the Touch Sensor
# in the base is pressed. Reset the motor angle to make this
# the zero point. Then hold the motor in place so it does not move.
base_motor.run(-60)
while not base_switch.pressed():
   wait(10)base_motor.reset_angle(0)
base_motor.stop(Stop.HOLD)
# Initialize the gripper. First rotate the motor until it stalls.
# Stalling means that it cannot move any further. This position
```
(continues on next page)

(continued from previous page)

```
# corresponds to the closed position. Then rotate the motor
# by 90 degrees such that the gripper is open.
gripper_motor.run_until_stalled(200, Stop.COAST, 50)
gripper_motor.reset_angle(0)
gripper_motor.run_target(200, -90)
def robot_pick(position):
    # This function makes the robot base rotate to the indicated
    # position. There it lowers the elbow, closes the gripper, and
    # raises the elbow to pick up the object.
    # Rotate to the pick-up position.
   base_motor.run_target(60, position, Stop.HOLD)
    # Lower the arm.
   elbow_motor.run_target(60, -40)
    # Close the gripper to grab the wheel stack.
   gripper_motor.run_until_stalled(200, Stop.HOLD, 50)
    # Raise the arm to lift the wheel stack.
    elbow_motor.run_target(60, 0, Stop.HOLD)
def robot_release(position):
    # This function makes the robot base rotate to the indicated
    # position. There it lowers the elbow, opens the gripper to
    # release the object. Then it raises its arm again.
    # Rotate to the drop-off position.
   base_motor.run_target(60, position, Stop.HOLD)
    # Lower the arm to put the wheel stack on the ground.
   elbow_motor.run_target(60, -40)
    # Open the gripper to release the wheel stack.
   gripper_motor.run_target(200, -90)
    # Raise the arm.
   elbow_motor.run_target(60, 0, Stop.HOLD)
# Play three beeps to indicate that the initialization is complete.
brick.sound.beeps(3)
# Define the three destinations for picking up and moving the wheel stacks.
LERT = 160MTDDLE = 100RIGHT = 40# This is the main part of the program. It is a loop that repeats endlessly.
#
# First, the robot moves the object on the left towards the middle.
# Second, the robot moves the object on the right towards the left.
# Finally, the robot moves the object that is now in the middle, to the right.
#
# Now we have a wheel stack on the left and on the right as before, but they
# have switched places. Then the loop repeats to do this over and over.
while True:
    # Move a wheel stack from the left to the middle.
   robot_pick(LEFT)
    robot_release(MIDDLE)
```
(continues on next page)

**CCO** education

(continued from previous page)

```
# Move a wheel stack from the right to the left.
robot_pick(RIGHT)
robot_release(LEFT)
# Move a wheel stack from the middle to the right.
robot_pick(MIDDLE)
robot_release(RIGHT)
```
## **PYTHON MODULE INDEX**

### <span id="page-54-0"></span>e

ev3brick, [16](#page-17-0) ev3devices, [20](#page-21-0)

### p

parameters, [29](#page-30-0)

### r

robotics, [38](#page-39-0)

### t

tools, [37](#page-38-0)

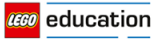

## **INDEX**

## <span id="page-55-0"></span>A

Align (*class in parameters*), [31](#page-32-2) Align.BOTTOM (*in module parameters*), [31](#page-32-2) Align.BOTTOM\_LEFT (*in module parameters*), [31](#page-32-2) Align.BOTTOM\_RIGHT (*in module parameters*), [31](#page-32-2) Align.CENTER (*in module parameters*), [31](#page-32-2) Align.LEFT (*in module parameters*), [31](#page-32-2) Align.RIGHT (*in module parameters*), [31](#page-32-2) Align.TOP (*in module parameters*), [31](#page-32-2) Align.TOP\_LEFT (*in module parameters*), [31](#page-32-2) Align.TOP\_RIGHT (*in module parameters*), [31](#page-32-2) ambient() (*ColorSensor method*), [26](#page-27-1) angle() (*GyroSensor method*), [27](#page-28-3) angle() (*Motor method*), [21](#page-22-4)

### B

beacon() (*InfraredSensor method*), [26](#page-27-1) beep() (*ev3brick.sound class method*), [17](#page-18-1) beeps() (*ev3brick.sound class method*), [17](#page-18-1) Button (*class in parameters*), [31](#page-32-2) Button.BEACON (*in module parameters*), [31](#page-32-2) Button.CENTER (*in module parameters*), [31](#page-32-2) Button.DOWN (*in module parameters*), [31](#page-32-2) Button.LEFT (*in module parameters*), [31](#page-32-2) Button.LEFT\_DOWN (*in module parameters*), [31](#page-32-2) Button.LEFT\_UP (*in module parameters*), [31](#page-32-2) Button.RIGHT (*in module parameters*), [31](#page-32-2) Button.RIGHT\_DOWN (*in module parameters*), [31](#page-32-2) Button.RIGHT\_UP (*in module parameters*), [31](#page-32-2) Button.UP (*in module parameters*), [31](#page-32-2) buttons() (*in module ev3brick*), [16](#page-17-1) buttons() (*InfraredSensor method*), [26](#page-27-1)

## C

clear() (*ev3brick.display class method*), [18](#page-19-0) Color (*class in parameters*), [30](#page-31-2) color() (*ColorSensor method*), [25](#page-26-0) Color.BLACK (*in module parameters*), [30](#page-31-2) Color.BLUE (*in module parameters*), [30](#page-31-2) Color.BROWN (*in module parameters*), [30](#page-31-2) Color.GREEN (*in module parameters*), [30](#page-31-2) Color.ORANGE (*in module parameters*), [30](#page-31-2)

Color.PURPLE (*in module parameters*), [30](#page-31-2) Color.RED (*in module parameters*), [30](#page-31-2) Color.WHITE (*in module parameters*), [30](#page-31-2) Color.YELLOW (*in module parameters*), [30](#page-31-2) ColorSensor (*class in ev3devices*), [25](#page-26-0) current() (*ev3brick.battery class method*), [19](#page-20-2)

## D

dc() (*Motor method*), [21](#page-22-4) Direction (*class in parameters*), [29](#page-30-3) Direction.CLOCKWISE (*in module parameters*), [29](#page-30-3) Direction.COUNTERCLOCKWISE (*in module parameters*), [29](#page-30-3) distance() (*InfraredSensor method*), [26](#page-27-1) distance() (*UltrasonicSensor method*), [27](#page-28-3) drive() (*DriveBase method*), [38](#page-39-1) drive\_time() (*DriveBase method*), [38](#page-39-1) DriveBase (*class in robotics*), [38](#page-39-1)

## E

ev3brick (*module*), [16](#page-17-1) ev3devices (*module*), [20](#page-21-2)

### F

file() (*ev3brick.sound class method*), [17](#page-18-1)

## G

GyroSensor (*class in ev3devices*), [27](#page-28-3)

## I

image() (*ev3brick.display class method*), [18](#page-19-0) ImageFile (*class in parameters*), [31](#page-32-2) ImageFile.ACCEPT (*in module parameters*), [31](#page-32-2) ImageFile.ANGRY (*in module parameters*), [32](#page-33-0) ImageFile.AWAKE (*in module parameters*), [32](#page-33-0) ImageFile.BACKWARD (*in module parameters*), [32](#page-33-0) ImageFile.BOTTOM\_LEFT (*in module parameters*), [32](#page-33-0) ImageFile.BOTTOM\_RIGHT (*in module parameters*), [32](#page-33-0) ImageFile.CRAZY\_1 (*in module parameters*), [32](#page-33-0) ImageFile.CRAZY\_2 (*in module parameters*), [32](#page-33-0)

ImageFile.DECLINE (*in module parameters*), [31](#page-32-2) ImageFile.DIZZY (*in module parameters*), [32](#page-33-0) ImageFile.DOWN (*in module parameters*), [32](#page-33-0) ImageFile.EV3 (*in module parameters*), [32](#page-33-0) ImageFile.EV3\_ICON (*in module parameters*), [32](#page-33-0) ImageFile.EVIL (*in module parameters*), [32](#page-33-0) ImageFile.FORWARD (*in module parameters*), [31](#page-32-2) ImageFile.KNOCKED\_OUT (*in module parameters*), [32](#page-33-0) ImageFile.LEFT (*in module parameters*), [31](#page-32-2) ImageFile.MIDDLE\_LEFT (*in module parameters*), [32](#page-33-0) ImageFile.MIDDLE\_RIGHT (*in module parameters*), [32](#page-33-0) ImageFile.NEUTRAL (*in module parameters*), [32](#page-33-0) ImageFile.NO\_GO (*in module parameters*), [32](#page-33-0) ImageFile.PINCHED\_LEFT (*in module parameters*), [32](#page-33-0) ImageFile.PINCHED\_MIDDLE (*in module parameters*), [32](#page-33-0) ImageFile.PINCHED\_RIGHT (*in module parameters*), [32](#page-33-0) ImageFile.QUESTION\_MARK (*in module parameters*), [31](#page-32-2) ImageFile.RIGHT (*in module parameters*), [31](#page-32-2) ImageFile.SLEEPING (*in module parameters*), [32](#page-33-0) ImageFile.STOP\_1 (*in module parameters*), [31](#page-32-2) ImageFile.STOP\_2 (*in module parameters*), [32](#page-33-0) ImageFile.TARGET (*in module parameters*), [32](#page-33-0) ImageFile.THUMBS\_DOWN (*in module parameters*), [31](#page-32-2) ImageFile.THUMBS\_UP (*in module parameters*), [32](#page-33-0) ImageFile.TIRED\_LEFT (*in module parameters*), [32](#page-33-0) ImageFile.TIRED\_MIDDLE (*in module parameters*), [32](#page-33-0) ImageFile.TIRED\_RIGHT (*in module parameters*), [32](#page-33-0) ImageFile.UP (*in module parameters*), [32](#page-33-0) ImageFile.WARNING (*in module parameters*), [32](#page-33-0) ImageFile.WINKING (*in module parameters*), [32](#page-33-0) InfraredSensor (*class in ev3devices*), [26](#page-27-1)

## L

light() (*in module ev3brick*), [16](#page-17-1)

## M

Motor (*class in ev3devices*), [20](#page-21-2)

### P

parameters (*module*), [29](#page-30-3) pause() (*StopWatch method*), [37](#page-38-3) Port (*class in parameters*), [29](#page-30-3) Port.A (*in module parameters*), [29](#page-30-3) Port.B (*in module parameters*), [29](#page-30-3) Port.C (*in module parameters*), [29](#page-30-3) Port.D (*in module parameters*), [29](#page-30-3) Port.S1 (*in module parameters*), [29](#page-30-3) Port.S2 (*in module parameters*), [29](#page-30-3) Port.S3 (*in module parameters*), [29](#page-30-3) Port.S4 (*in module parameters*), [29](#page-30-3) presence() (*UltrasonicSensor method*), [27](#page-28-3) pressed() (*TouchSensor method*), [25](#page-26-0) print() (*in module tools*), [37](#page-38-3)

### R

- reflection() (*ColorSensor method*), [26](#page-27-1) reset() (*StopWatch method*), [37](#page-38-3) reset\_angle() (*GyroSensor method*), [28](#page-29-0) reset\_angle() (*Motor method*), [21](#page-22-4) resume() (*StopWatch method*), [37](#page-38-3) rgb() (*ColorSensor method*), [26](#page-27-1) robotics (*module*), [38](#page-39-1) run() (*Motor method*), [21](#page-22-4) run\_angle() (*Motor method*), [22](#page-23-1) run\_target() (*Motor method*), [22](#page-23-1) run\_time() (*Motor method*), [21](#page-22-4)
- run\_until\_stalled() (*Motor method*), [23](#page-24-1)

### S

- set dc settings() (*Motor method*), [24](#page-25-3)
- set\_pid\_settings() (*Motor method*), [24](#page-25-3)
- set\_run\_settings() (*Motor method*), [24](#page-25-3)
- SoundFile (*class in parameters*), [32](#page-33-0)
- SoundFile.ACTIVATE (*in module parameters*), [33](#page-34-0)
- SoundFile.AIR\_RELEASE (*in module parameters*), [35](#page-36-0)
- SoundFile.AIRBRAKE (*in module parameters*), [35](#page-36-0) SoundFile.ANALYZE (*in module parameters*), [33](#page-34-0) SoundFile.BACKING\_ALERT (*in module parameters*), [35](#page-36-0) SoundFile.BACKWARDS (*in module parameters*), [33](#page-34-0) SoundFile.BLACK (*in module parameters*), [34](#page-35-0) SoundFile.BLUE (*in module parameters*), [34](#page-35-0) SoundFile.BOING (*in module parameters*), [33](#page-34-0) SoundFile.BOO (*in module parameters*), [33](#page-34-0) SoundFile.BRAVO (*in module parameters*), [34](#page-35-0) SoundFile.BROWN (*in module parameters*), [34](#page-35-0) SoundFile.CAT\_PURR (*in module parameters*), [35](#page-36-0) SoundFile.CHEERING (*in module parameters*), [33](#page-34-0) SoundFile.CLICK (*in module parameters*), [36](#page-37-0) SoundFile.COLOR (*in module parameters*), [33](#page-34-0) SoundFile.CONFIRM (*in module parameters*), [36](#page-37-0) SoundFile.CRUNCHING (*in module parameters*), [33](#page-34-0) SoundFile.CRYING (*in module parameters*), [33](#page-34-0) SoundFile.DETECTED (*in module parameters*), [33](#page-34-0) SoundFile.DOG\_BARK\_1 (*in module parameters*), [35](#page-36-0) SoundFile.DOG\_BARK\_2 (*in module parameters*), [35](#page-36-0)
- SoundFile.DOG\_GROWL (*in module parameters*), [35](#page-36-0)

SoundFile.DOG\_SNIFF (*in module parameters*), [35](#page-36-0) SoundFile.DOG\_WHINE (*in module parameters*), [35](#page-36-0) SoundFile.DOWN (*in module parameters*), [33](#page-34-0) SoundFile.EIGHT (*in module parameters*), [35](#page-36-0) SoundFile.ELEPHANT\_CALL (*in module parameters*), [35](#page-36-0) SoundFile.ERROR (*in module parameters*), [33](#page-34-0) SoundFile.ERROR\_ALARM (*in module parameters*), [33](#page-34-0) SoundFile.EV3 (*in module parameters*), [34](#page-35-0) SoundFile.FANFARE (*in module parameters*), [33](#page-34-0) SoundFile.FANTASTIC (*in module parameters*), [34](#page-35-0) SoundFile.FIVE (*in module parameters*), [35](#page-36-0) SoundFile.FLASHING (*in module parameters*), [33](#page-34-0) SoundFile.FORWARD (*in module parameters*), [33](#page-34-0) SoundFile.FOUR (*in module parameters*), [35](#page-36-0) SoundFile.GAME\_OVER (*in module parameters*), [34](#page-35-0) SoundFile.GENERAL\_ALERT (*in module parameters*), [36](#page-37-0) SoundFile.GO (*in module parameters*), [34](#page-35-0) SoundFile.GOOD (*in module parameters*), [34](#page-35-0) SoundFile.GOOD\_JOB (*in module parameters*), [34](#page-35-0) SoundFile.GOODBYE (*in module parameters*), [34](#page-35-0) SoundFile.GREEN (*in module parameters*), [34](#page-35-0) SoundFile.HELLO (*in module parameters*), [34](#page-35-0) SoundFile.HI (*in module parameters*), [34](#page-35-0) SoundFile.HORN\_1 (*in module parameters*), [35](#page-36-0) SoundFile.HORN\_2 (*in module parameters*), [35](#page-36-0) SoundFile.INSECT\_BUZZ\_1 (*in module parameters*), [35](#page-36-0) SoundFile.INSECT\_BUZZ\_2 (*in module parameters*), [35](#page-36-0) SoundFile.INSECT\_CHIRP (*in module parameters*), [35](#page-36-0) SoundFile.KUNG\_FU (*in module parameters*), [33](#page-34-0) SoundFile.LASER (*in module parameters*), [35](#page-36-0) SoundFile.LAUGHING\_1 (*in module parameters*), [33](#page-34-0) SoundFile.LAUGHING\_2 (*in module parameters*), [33](#page-34-0) SoundFile.LEFT (*in module parameters*), [33](#page-34-0) SoundFile.LEGO (*in module parameters*), [34](#page-35-0) SoundFile.MAGIC\_WAND (*in module parameters*), [33](#page-34-0) SoundFile.MINDSTORMS (*in module parameters*), [34](#page-35-0) SoundFile.MORNING (*in module parameters*), [34](#page-35-0) SoundFile.MOTOR\_IDLE (*in module parameters*), [35](#page-36-0) SoundFile.MOTOR\_START (*in module parameters*), [35](#page-36-0) SoundFile.MOTOR\_STOP (*in module parameters*), [35](#page-36-0) SoundFile.NINE (*in module parameters*), [35](#page-36-0) SoundFile.NO (*in module parameters*), [34](#page-35-0) SoundFile.OBJECT (*in module parameters*), [33](#page-34-0) SoundFile.OKAY (*in module parameters*), [34](#page-35-0) SoundFile.OKEY\_DOKEY (*in module parameters*), [34](#page-35-0) SoundFile.ONE (*in module parameters*), [35](#page-36-0) SoundFile.OUCH (*in module parameters*), [33](#page-34-0)

SoundFile.OVERPOWER (*in module parameters*), [36](#page-37-0) SoundFile.RATCHET (*in module parameters*), [35](#page-36-0) SoundFile.READY (*in module parameters*), [36](#page-37-0) SoundFile.RED (*in module parameters*), [34](#page-35-0) SoundFile.RIGHT (*in module parameters*), [33](#page-34-0) SoundFile.SEARCHING (*in module parameters*), [33](#page-34-0) SoundFile.SEVEN (*in module parameters*), [35](#page-36-0) SoundFile.SHOUTING (*in module parameters*), [33](#page-34-0) SoundFile.SIX (*in module parameters*), [35](#page-36-0) SoundFile.SMACK (*in module parameters*), [33](#page-34-0) SoundFile.SNAKE\_HISS (*in module parameters*), [35](#page-36-0) SoundFile.SNAKE\_RATTLE (*in module parameters*), [35](#page-36-0) SoundFile.SNEEZING (*in module parameters*), [33](#page-34-0) SoundFile.SNORING (*in module parameters*), [33](#page-34-0) SoundFile.SONAR (*in module parameters*), [35](#page-36-0) SoundFile.SORRY (*in module parameters*), [34](#page-35-0) SoundFile.SPEED\_DOWN (*in module parameters*), [34](#page-35-0) SoundFile.SPEED\_IDLE (*in module parameters*), [34](#page-35-0) SoundFile.SPEED\_UP (*in module parameters*), [34](#page-35-0) SoundFile.START (*in module parameters*), [34](#page-35-0) SoundFile.STOP (*in module parameters*), [33](#page-34-0) SoundFile.T\_REX\_ROAR (*in module parameters*), [35](#page-36-0) SoundFile.TEN (*in module parameters*), [36](#page-37-0) SoundFile.THANK\_YOU (*in module parameters*), [34](#page-35-0) SoundFile.THREE (*in module parameters*), [35](#page-36-0) SoundFile.TICK\_TACK (*in module parameters*), [34](#page-35-0) SoundFile.TOUCH (*in module parameters*), [33](#page-34-0) SoundFile.TURN (*in module parameters*), [34](#page-35-0) SoundFile.TWO (*in module parameters*), [35](#page-36-0) SoundFile.UH\_OH (*in module parameters*), [33](#page-34-0) SoundFile.UP (*in module parameters*), [33](#page-34-0) SoundFile.WHITE (*in module parameters*), [34](#page-35-0) SoundFile.YELLOW (*in module parameters*), [34](#page-35-0) SoundFile.YES (*in module parameters*), [34](#page-35-0) SoundFile.ZERO (*in module parameters*), [35](#page-36-0) speed() (*GyroSensor method*), [27](#page-28-3) speed() (*Motor method*), [21](#page-22-4) stalled() (*Motor method*), [23](#page-24-1) Stop (*class in parameters*), [30](#page-31-2) stop() (*DriveBase method*), [39](#page-40-0) stop() (*Motor method*), [21](#page-22-4) Stop.BRAKE (*in module parameters*), [30](#page-31-2) Stop.COAST (*in module parameters*), [30](#page-31-2) Stop.HOLD (*in module parameters*), [30](#page-31-2) StopWatch (*class in tools*), [37](#page-38-3)

#### T

text() (*ev3brick.display class method*), [18](#page-19-0) time() (*StopWatch method*), [37](#page-38-3) tools (*module*), [37](#page-38-3) TouchSensor (*class in ev3devices*), [25](#page-26-0) track\_target() (*Motor method*), [23](#page-24-1)

## $\bigcup$

UltrasonicSensor (*class in ev3devices*), [27](#page-28-3)

### V

voltage() (*ev3brick.battery class method*), [19](#page-20-2)

## W

wait() (*in module tools*), [37](#page-38-3)

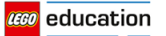